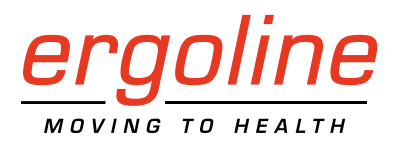

# *optibike basic / optibike plus*

Trainings-Ergometer Gebrauchsanweisung

201000556000 • Version 2020-01-14 / Rev 01 • Deutsch

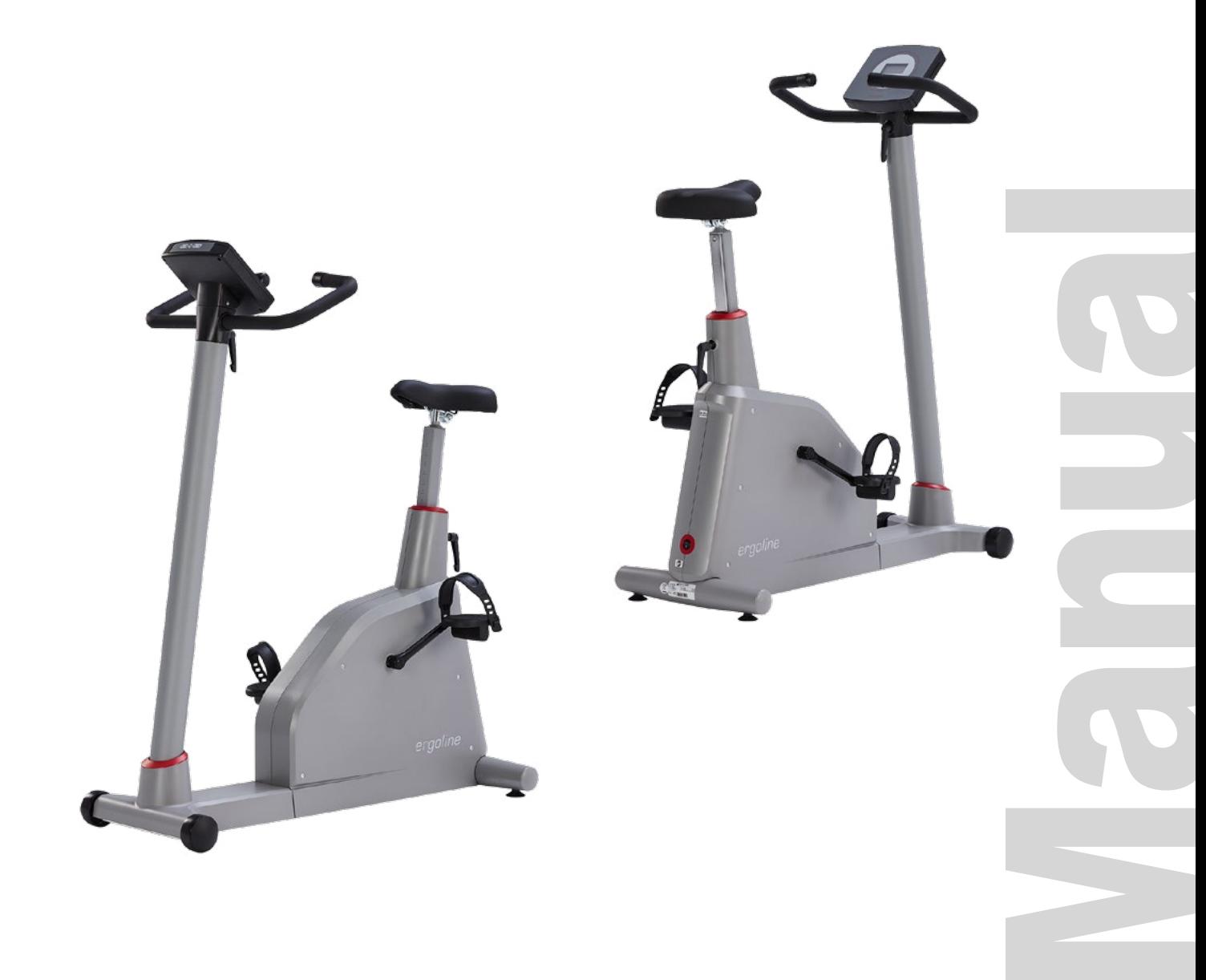

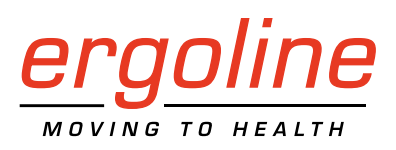

# *optibike basic / optibike plus*

Trainings-Ergometer **Gebrauchsanweisung** 

201000556000 • Version 2020-01-14 / Rev 01 • Deutsch

Dieses Handbuch wurde mit größter Sorgfalt erstellt – sollten Sie dennoch Details finden, die mit dem System nicht übereinstimmen, bitten wir um kurze Mitteilung, damit wir Unstimmigkeiten schnellstmöglich beheben können.

Änderungen durch optische oder technische Weiterentwicklung gegenüber den in diesem Handbuch aufgeführten Angaben und Abbildungen sind vorbehalten.

Alle im Text genannten und abgebildeten Warenzeichen sind Warenzeichen der jeweiligen Inhaber und werden als geschützt anerkannt.

Nachdruck, Übersetzung und Vervielfältigung in jeglicher Form – auch auszugsweise – bedürfen der schriftlichen Genehmigung des Herstellers.

Diese Gebrauchsanweisung unterliegt keinem Änderungsdienst. Den Stand der neuesten Ausgabe erfahren Sie beim Hersteller.

Diese Gebrauchsanweisung beschreibt auch Komponenten, die optional erhältlich sind und nicht zum Standardumfang des Gerätes gehören.

**ergoline GmbH Lindenstrasse 5 72475 Bitz Germany**

**Tel.: +49-(0)-7431-9894-0 Fax: +49-(0)-7431-9894-128 e-mail: info@ergoline.com http: www.ergoline.com**

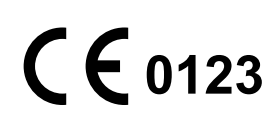

# **Inhalt**

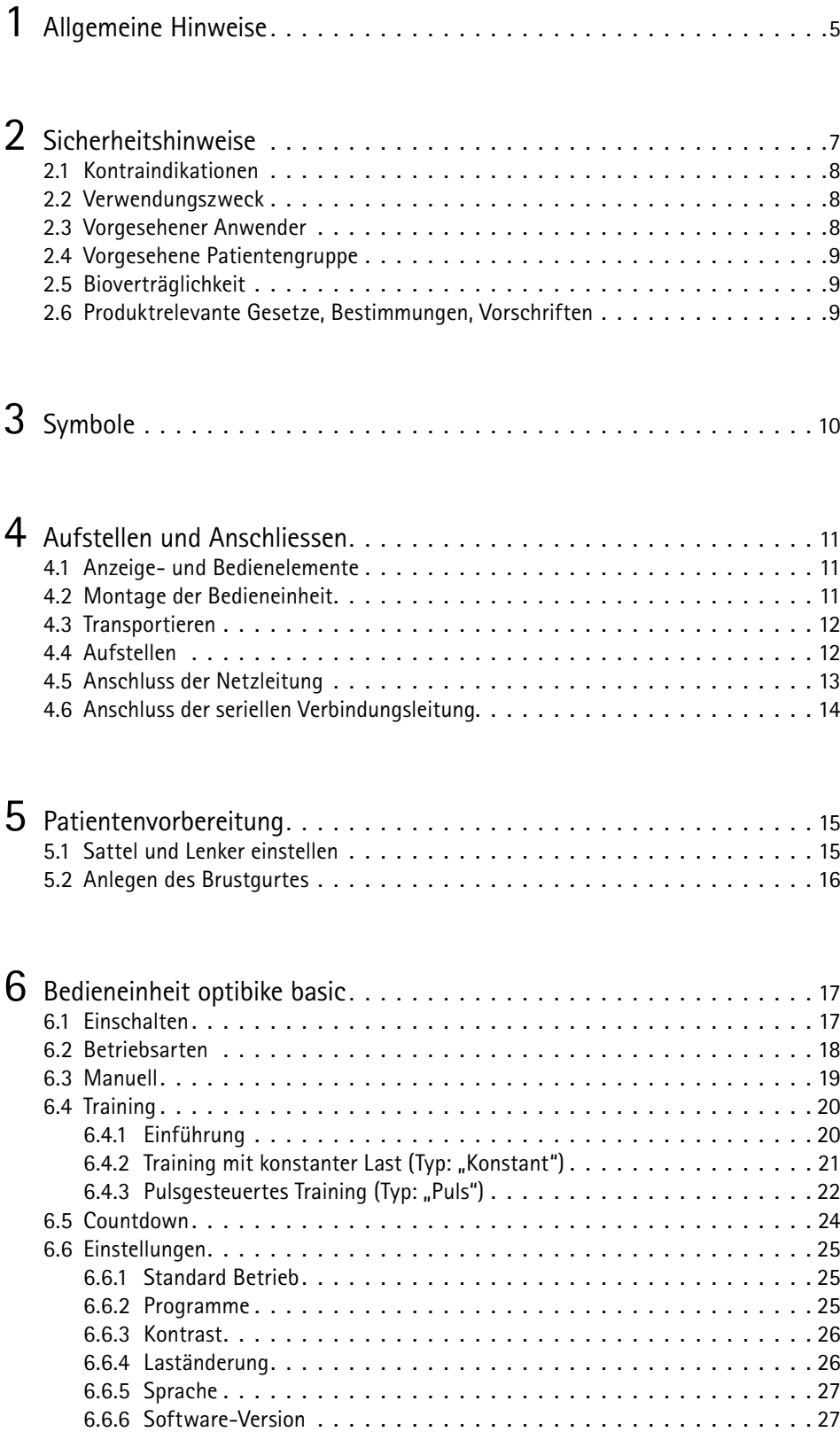

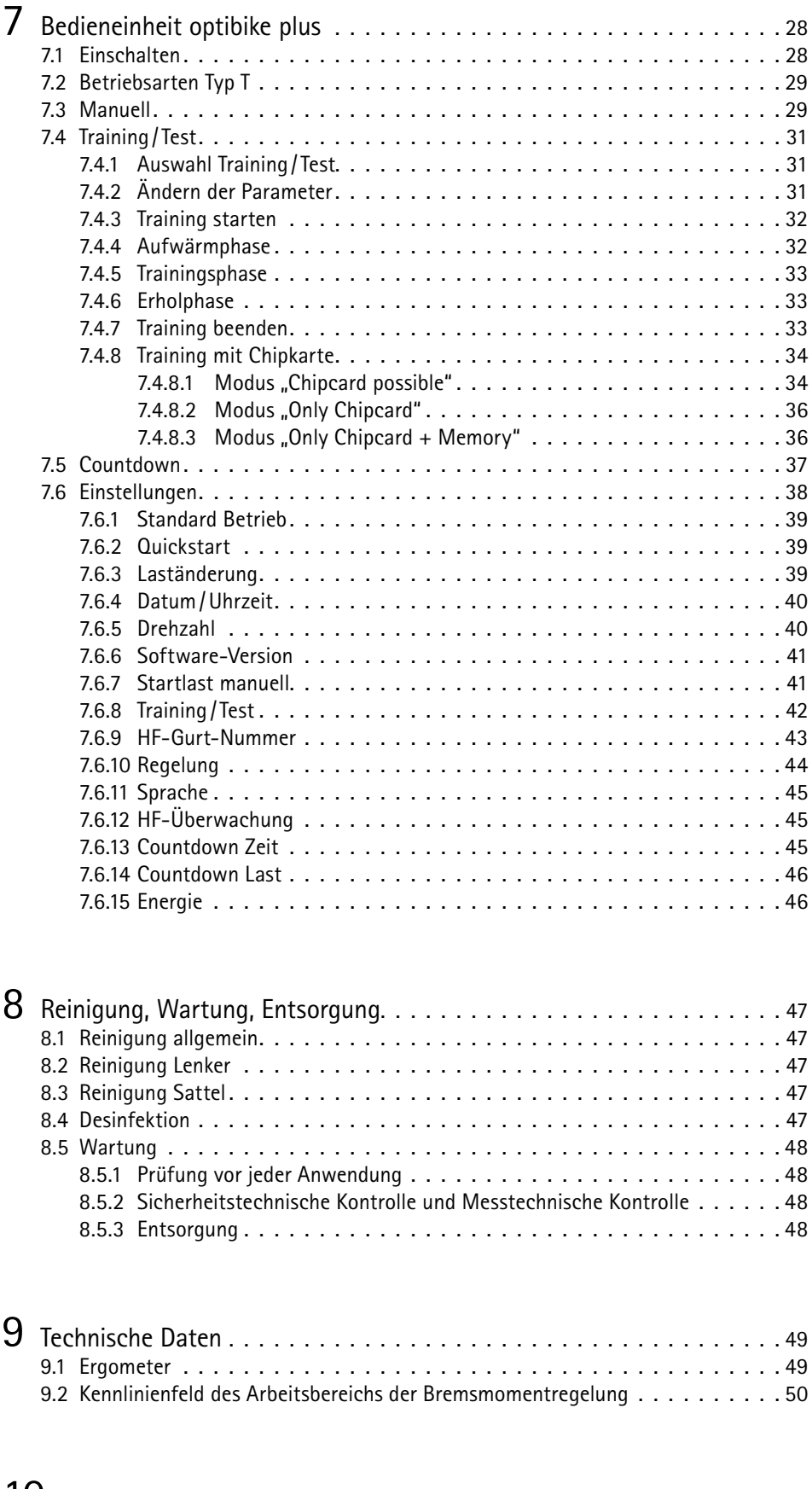

10 [Elektromagnetische Verträglichkeit EN 60601-1-2](#page-55-0). . . . . . . . . . . . . 54

# <span id="page-6-0"></span>1

- **1 Allgemeine Hinweise** Das Produkt optibike basic / optibike plus trägt die CE-Kennzeichnung "CE-0123" (Benannte Stelle: TÜV), gemäß der Richtlinie des Rates über Medizinprodukte 93/42/EWG und erfüllt die grundlegenden Anforderungen des An hangs I dieser Richtlinie. Die CE-Kennzeichnung schließt nur die in der Lieferübersicht aufgeführten Zubehörteile ein. Es ist ein Gerät der Klasse IIa (MPG).
- Die Norm IEC 60601-1 "Medizinische elektrische Geräte, Teil 1: Allgemeine Festlegung für die Sicherheit" wird erfüllt, ebenso die Störfestigkeitsanforderungen der Norm EN 60601-1-2 "Elektromagnetische Verträglichkeit – Medizinische elektrische Geräte". Das Gerät ist funkentstört nach EN 55011 – Klasse B.

• Das Symbol  $\Box$  bedeutet: Schutzklasse II

- Diese Gebrauchsanweisung gilt als Bestandteil des Gerätes. Sie ist jederzeit in der Nähe des Gerätes bereitzuhalten. Das genaue Beachten der Gebrauchsanweisung ist Voraussetzung für den bestimmungsgemäßen Gebrauch und die richtige Handhabung des Gerätes sowie die davon abhängige Sicherheit von Patient und Bedienenden. Lesen Sie diese Gebrauchsanweisung einmal vollständig durch, da Informationen, die mehrere Kapitel betreffen, nur einmal gegeben werden.
- $\bullet$  Die Zeichen  $\wedge$   $\bullet$  bedeuten:

Begleitpapiere beachten. Sie dienen als Hinweis auf besonders zu beachtende Belange bei der Anwendung des Gerätes.

• Die Beachtung der Sicherheitshinweise schützt vor Verletzungen und verhindert eine unsachgemäße Anwendung des Gerätes. Jeder Benutzer dieses Gerätes und Personen, die mit Montage, Wartung, Überprüfung oder Reparatur des Gerätes beschäftigt sind, müssen vor Beginn der Arbeiten den Inhalt dieser Gebrauchsanweisung gelesen und verstanden haben. Besonders die Textabschnitte mit Zusatzsymbolen sind zu beachten.

- Beim Öffnen der Bedieneinheit durch nicht autorisierte Stellen wird die Kalibriermarke beschädigt. Dies führt automatisch zum Erlöschen der Gewährleistung.
- Die Druckschrift entspricht der Ausführung des Gerätes und dem Stand der zugrunde gelegten sicherheitstechnischen Normen bei Drucklegung. Für darin angegebene Geräte, Schaltungen, Verfahren, Softwareprogramme und Namen sind alle Schutzrechte vorbehalten.
- Auf Anforderung stellt *ergoline* eine Service-Anleitung zur Verfügung.
- Das bei *ergoline* im gesamten Unternehmen angewandte Qualitätssicherungssystem entspricht der Norm EN ISO 13485: 2016.
- Die Sicherheitshinweise sind in dieser Gebrauchsanweisung wie folgt gekennzeichnet:

#### Gefahr

**Gefahr** *Macht auf eine unmittelbar drohende Gefahr aufmerksam. Das Nichtbeachten führt zum Tod oder zu schwersten Verletzungen.*

**Warnung** *Macht auf eine Gefahr aufmerksam. Das Nichtbeachten kann zu leichten Verletzungen und/oder zur Beschädigung des Produkts führen.*

**Vorsicht** *Macht auf eine möglicherweise gefährliche Situation aufmerksam. Das Nichtbeachten kann zu leichten Verletzungen und / oder zur Beschädigung des Produkts führen.*

#### Versionshistorie

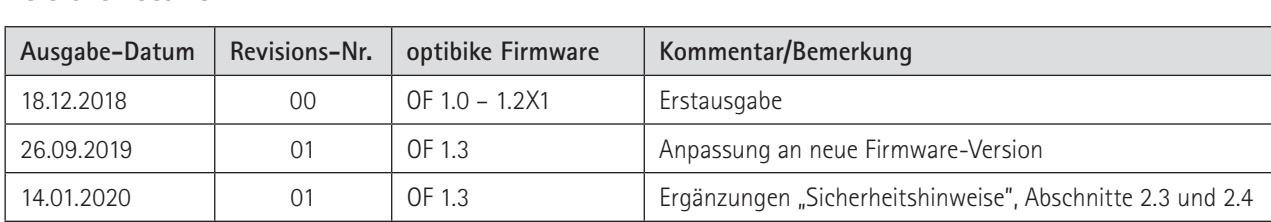

- Für größtmögliche Patientensicherheit und Störfreiheit sowie zur Einhaltung der angegebenen Messgenauigkeit empfehlen wir, nur Originalzubehör von *ergoline* zu verwenden. Das Verwenden von Fremdzubehör liegt in der Verantwortung des Anwenders.
- *ergoline* betrachtet sich für die Geräte im Hinblick auf ihre Sicherheit, Zuverlässigkeit und Funktion nur als verantwortlich, wenn:
	- Änderungen und Reparaturen durch die ergoline GmbH oder durch eine von ergoline GmbH ausdrücklich hierfür ermächtigte Stelle ausgeführt werden,
	- das Gerät in Übereinstimmung mit der Gebrauchsanweisung verwendet wird.

# <span id="page-8-0"></span>**2 Sicherheitshinweise**

#### **Gefahr**

#### **• Explosionsgefahr •**

*Das Gerät ist nicht für den Betrieb in explosionsgefährdeten Bereichen bestimmt.* 

*Explosionsgefährdete Bereiche können durch Verwendung von brennbaren Anästhesiemitteln, Hautreinigungs- und Hautdesinfektionsmitteln entstehen.*

#### **Warnung**

#### **• Patientengefährdung, Geräteschaden •**

*Das Ergometer keiner direkten Sonnenbestrahlung aussetzen, da sich sonst Komponenten unzulässig stark erwärmen können.*

*Die Verwendung des Ergometer im Freien ist grundsätzlich nicht zulässig (Medizinprodukt). Außerdem besitzt das Gerät keinen besonderen Schutz gegen das Eindringen von Feuchtigkeit. Eingedrungene Feuchtigkeit kann zu Gerätestörungen führen und die Stromschlaggefahr erhöhen.* 

*Ebenso ist der Betrieb neben Starkstromanlagen zu vermeiden, da diese die Gerätefunktion beeinträchtigen können.*

*Das Ergometer darf nur mit Zubehörartikeln betrieben werden, die von der Firma ergoline GmbH freigegeben sind.*

#### **• Personengefährdung •**

*Der Anwender hat sich vor jeder Anwendung des Ergometers von der Funktionssicherheit und dem ordnungsgemäßen Zustand des Gerätes zu überzeugen. Insbesondere sind Steckvorrichtungen und Leitungen auf Beschädigungen zu überprüfen. Beschädigte Teile müssen sofort ersetzt werden.*

#### **• Funktionsstörungen des Gerätes •**

*Zur Verbindung des Gerätes mit anderen Geräten dürfen nur von ergoline gelieferte, speziell geschirmte Leitungen verwendet werden.*

#### **• Funktionsstörungen des Gerätes •**

*Mobiltelefone dürfen nicht in unmittelbarer Nähe des Ergometers betrieben werden, da es sonst zu einer Beeinträchtigung der Funktion kommen kann.*

*Elektromagnetische Störungen lassen sich vor allem an einem schwankenden Wert der Belastungsanzeige erkennen. Ändert sich der Anzeigewert häufig unkontrolliert, obwohl die Drehzahl höher als 30 /min ist, so kann dies die Auswirkung einer EMV-Störung sein.*

#### **Hinweis**

*Nur das Entfernen des Netzkabels führt zur allpoligen Trennung des Gerätes vom Netz.* 

#### **Warnung • Stromschlaggefahr •**

*Bei der Kopplung mit anderen Geräten oder gar einer Zusam-*

*menstellung von medizinischen Systemen muss sichergestellt sein, dass keine Gefährdung durch die Summierung von Ableitströmen auftreten kann. Bei Rückfragen wenden Sie sich bitte an Ihren ergoline-Fachhändler oder an die Service-Abteilung der ergoline GmbH.*

*Das Ergometer darf nur an Elektroinstallationen betrieben werden, die den örtlichen Bestimmungen entsprechen.*

#### **• Patientengefährdung •**

*Gemäß den Vorgaben der Medizinprodukte-Betreiberverordnung (MPBetreibV, § 5) müssen die Benutzer*

- *• in den Betrieb des Ergometers eingewiesen sein*
- *• die für die Handhabung und Montage erforderlichen Abläufe beherrschen*
- *• die geltenden Sicherheitsbestimmungen für den Betrieb solcher Geräte kennen und sich entsprechend verhalten*
- *• über mögliche zusätzliche Vorschriften (z. B. Sicherheitseinrichtungen) informiert sein*
- *• über mögliche Gefahren, die durch den Betrieb solcher Geräte entstehen können, informiert sein*
- *• sicherstellen, dass keine unautorisierten Veränderungen durchgeführt werden.*

#### **• Patientengefährdung •**

*• Das Medizinprodukt darf nur von geschultem, eingewiesenem Fachpersonal bedient und betrieben werden.*

#### **Vorsicht**

*Zusätzliche Geräte, die an medizinische elektrische Geräte angeschlossen werden, müssen nachweisbar ihren entsprechenden IEC oder ISO Normen entsprechen (z. B. IEC 60950 für datenverarbeitende Geräte).* 

*Weiterhin müssen alle Konfigurationen den normativen Anforderungen für medizinische Systeme entsprechen (siehe IEC 60601-1-1 oder Abschnitt 16 der 3. Ausgabe der IEC 60601-1, jeweilig).* 

*Wer zusätzliche Geräte an medizinische elektrische Geräte anschließt, ist Systemkonfigurierer und ist damit verantwortlich, dass das System mit den normativen Anforderungen für Systeme übereinstimmt. Es wird darauf hingewiesen, dass lokale Gesetze gegenüber obigen normativen Anforderungen Vorrang haben.*

*Bei Rückfragen kontaktieren Sie bitte Ihren örtlichen Fachhändler oder ergoline GmbH.*

#### **Hinweis Anwendungsteile**

*• Anwendungsteile sind Komponenten, die direkt mit dem menschlichen Körper in Kontakt kommen (z.B. Blutdruck-Messgeräte).*

#### **Hinweis Standfestigkeit**

<span id="page-9-0"></span>*• Achten Sie auf die Standfestigkeit des Ergometers. Wird die maximale Gewichtsbelastung des Ergometers überschritten (+10% Zusatzlast) ist die Standfestigkeit gefährdet und unzureichend. Das Gerät kann infolge dessen instabil werden.*

# **2.1 Kontraindikationen**

Von der Benutzung des Gerätes sind ausgeschlossen:

- Patienten, die unter Unwohlsein, Schwindel, Übelkeit oder Schmerzen leiden.
- Patienten, die unter dem Einfluss von Substanzen stehen, welche die Aufmerksamkeit beeinträchtigen (Alkohol, Drogen, Medikamente).

### **Kontraindikationen für Belastungsuntersuchungen mit Ergometern**

(Quelle: Banerjee A et al., 2012)

Kontraindikationen für Belastungsuntersuchungen:

- Akuter Myokardinfarkt in den letzten 4 bis 6 Tagen
- Instabile Angina mit Schmerz im Ruhezustand in den letzten 48 Stunden
- Unkontrollierte Herzinsuffizienz
- Akute Myokarditis oder Perikarditis
- Akute systemische Infektion
- Thrombose der tiefen Venen, da sie eine Lungenembolie verursachen kann
- Unkontrollierte Hypertonie mit systolischem Blutdruck > 220 mmHg oder diastolischem Blutdruck > 120 mmHg
- Schwere Aortenstenose
- Schwere hypertrophische obstruktive Kardiomyopathie
- Unbehandelte, lebensbedrohliche Arrhythmie
- Akute Aortendissektion
- Kürzlich erfolgte OP an der Aorta
- Auffälligkeiten während der Belastungsuntersuchung sind u.a.:
	- − Abnormale Änderung der ST-Strecke (horizontal, eben oder deszendierend verlaufende Senkung > 1 mm).
	- − Hebung der T-Welle > 1 mm in Ableitungen ohne Q-Zacke.
	- − T-Wellen-Veränderungen wie z.B. das Aufrichten einer negativen T-Welle (T-Inversion) gehören zu den unspezifischen Veränderungen.

#### **Abbruchkriterien für Belastungsuntersuchen mit dem Fahrrad-Ergometer**

(Quelle: Banerjee A et al., 2012).

Abbruchkriterien für Belastungsuntersuchen mit dem Fahrrad-Ergometer sind u.a.:

#### **EKG-Kriterien**

- Ausgeprägte ST-Strecken-Senkung > 3 mm
- ST-Strecken-Hebung > 1 mm in Ableitung ohne Q-Zacke
- Häufige ventrikuläre Extrasystolen
- Auftreten einer ventrikulären Tachykardie
- Neu auftretendes Vorhofflimmern oder supraventrikuläre Tachykardie
- Neu auftretender Schenkelblock
- Progrediente Erregungsleitungsstörung
- Herzstillstand

#### **Klinische Kriterien**

- Übermäßige Erschöpfung
- Starker Brustschmerz, Atemnot oder Schwindel
- Abfall des systolischen Blutdrucks um mehr als 20 mmHg
- Blutdruckanstieg

# **2.2 Verwendungszweck**

Das optibike basic/optibike plus ist ein computergesteuertes, medizinisches Ergometer. Es arbeitet im Drehzahlbereich zwischen 30 und 130 Umdrehungen/Minute und im Lastbereich zwischen 6 und 450 Watt.

Der drehzahlunabhängige Bereich ist im [Abschnitt](#page-51-1) *Kenn[linienfeld des Arbeitsbereichs der Bremsmomentregelung](#page-51-1)* [auf Seite 50](#page-51-1) dargestellt.

Das Ergometer darf ausschließlich zum Herz- und Kreislauf-Training unter Beachtung der Gebrauchsanweisung verwendet werden. Wird das Gerät für andere Zwecke eingesetzt und entstehen dadurch Verletzungen an Personen oder schwerwiegende Einwirkungen sowie Sachbeschädigungen, kann daraus keinerlei Haftung des Herstellers abgeleitet werden.

# **2.3 Vorgesehener Anwender**

Das Ergometer darf ausschließlich durch bestimmungsgemäße Anwender genutzt werden.

Zu den bestimmungsgemäßen Anwendern zählen:

- Medizinisches, sorgfältig nach der Gebrauchsanweisung eingewiesenes Fachpersonal,
- Patienten der vorgesehenen Patientengruppe, nach sorgfältiger Einweisung durch geschultes Fachpersonal.

Zum vorgesehenen Anwender gehören nicht Personen mit besonderen Bedürfnissen wie:

- eingeschränkte geistige und körperliche Fähigkeiten,
- eingeschränkte ergonomische Fähigkeiten,

welche die bestimmungsgemäße Anwendung des Medizinproduktes beeinflussen.

# <span id="page-10-0"></span>**2.4 Vorgesehene Patientengruppe**

Zu der vorgesehenen Patientengruppe gehören alle Personen

- mit einem Maximalgewicht von 160 kg.
- mit einer Körpergröße und Alter, die eine Anwendung auf dem Ergometer zulässt. Eine genaue Angabe zu Körpergröße und Alter ist aufgrund unterschiedlicher ergonomischer Gesichtspunkte nicht möglich.
- mit einem Gesundheitszustand, der von einem Facharzt für eine in der Zweckbestimmung beschriebene Anwendung als geeignet begutachtet wurde.

# **2.5 Bioverträglichkeit**

Die Teile des in dieser Gebrauchsanweisung beschriebenen Produkts, einschließlich Zubehör, die bestimmungsgemäß mit dem Patienten in Berührung kommen, sind so ausgelegt, dass sie bei bestimmungsgemäßem Gebrauch die Bioverträglichkeits-Anforderungen der anwendbaren Normen erfüllen.

Falls Sie Fragen hierzu haben, wenden Sie sich bitte an ergoline GmbH oder deren Vertreter.

# **2.6 Produktrelevante Gesetze, Bestimmungen, Vorschriften**

Bei Fragen zur Gültigkeit von produktrelevanten Gesetzen, Bestimmungen oder Vorschriften wenden Sie sich bitte an ergoline GmbH.

# <span id="page-11-0"></span>**3 Symbole**

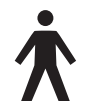

#### Symbol Anwendungsteil Typ B

Anwendungsteile nach Typ B haben keinen direkten Patientenkontakt und bieten den niedrigsten Schutz gegen gefährliche Körperströme.

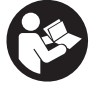

Achtung: Begleitdokumente beachten!

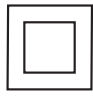

Gerät der Schutzklasse II.

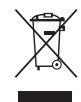

Dieses Symbol kennzeichnet elektrische und elektronische Geräte, die nicht mit dem gewöhnlichen, unsortierten Hausmüll entsorgt werden dürfen, sondern separat behandelt werden müssen. Gebrauchsanweisung beachten!

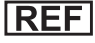

**REF** Bestellnummer

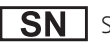

Seriennummer

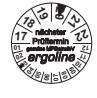

**<sup>12</sup>** Termin der nächsten Inspektion (z. B. März 2020).

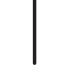

Kippschalter "Ein" (Spannung)

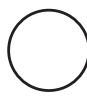

Kippschalter "Aus" (Spannung)

CE-Kennzeichnung gemäß der EU-Richtlinie des Rates über Medizinprodukte 93/42/EWG. Benannte Stelle: TÜV SÜD Product Service GmbH, Ridlerstr. 65, 80339 München, Germany.

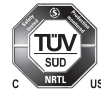

Nationally Recognized Testing Laboratory Prüfzeichen NRTL für USA und Kanada.

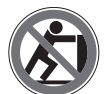

Anlehnen verboten: Kippgefahr.

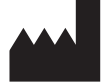

Herstelleridentifikation

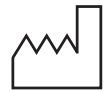

Herstellungsdatum Unter diesem Symbol wird das Herstellungsdatum im Format JJJJ-MM-TT angegeben.

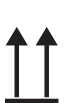

Transport und Lagerungskennzeichnung: oben.

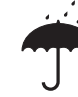

Transport und Lagerungskennzeichnung: vor Nässe schützen.

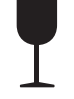

Transport und Lagerungskennzeichnung: zerbrechlich.

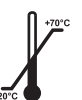

Transport und Lagerungskennzeichnung: zulässiger Temperaturbereich.

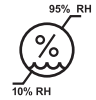

Transport und Lagerungskennzeichnung: zulässige Luftfeuchte, nicht kondensierend.

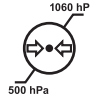

Transport und Lagerungskennzeichnung: zulässiger Druckbereich.

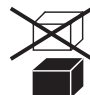

Transport und Lagerungskennzeichnung: nicht übereinander stapeln.

# <span id="page-12-0"></span>**4 Aufstellen und Anschliessen 4.1 Anzeige- und Bedienelemente**

**1** Bedieneinheit

- **2** Verstellung für Lenkerwinkel
- **3** Transportrollen
- **4** Höhenverstellung Sattel
- **5** Hauptschalter (Kippschalter [1/0])
- **6** Niveauversteller zum Ausgleich von Bodenunebenheiten
- **7** Anschlüsse für Netzkabel und Verbindungsleitungen (auf Unterseite des Ergometers)

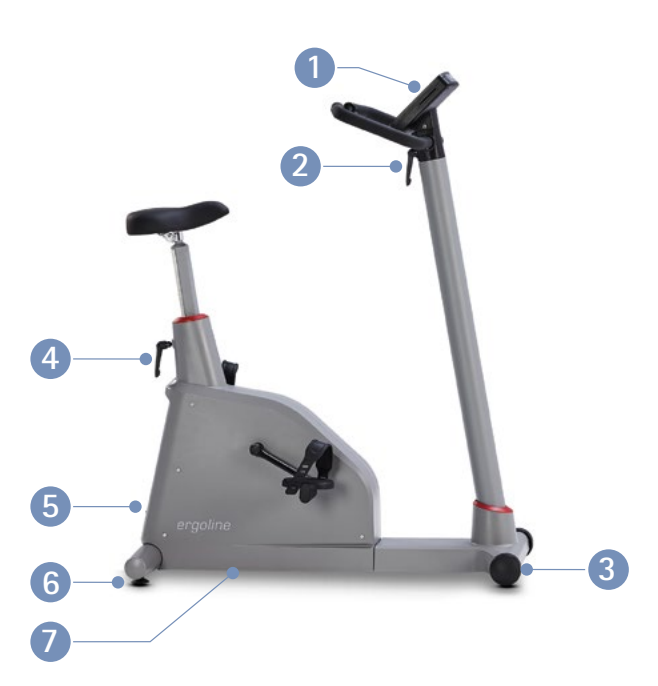

*Abbildung 4–1: Bedienelemente optibike basic / optibike plus*

# **4.2 Montage der Bedieneinheit**

Die Bedieneinheit kann mit dem Display zum Patienten oder zum Bedienenden zeigend montiert werden.

Vorzugsweise sollte das Display mit Tastatur zum Bedienenden und die Drehzahlanzeige zum Patienten zeigen.

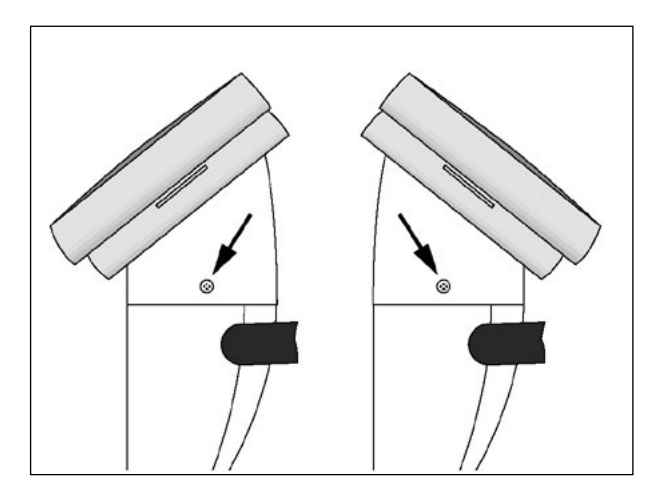

*Abbildung 4–2: Verschiedene Montagepositionen der Bedieneinheit*

# <span id="page-13-0"></span>**4.3 Transportieren**

Für kurze Strecken kann das Ergometer am Sattel angehoben und mit den Rollen verschoben werden.

Soll das Ergometer über eine größere Strecke transportiert werden, empfiehlt sich die folgende Vorgehensweise:

- Netzkabel aus der Steckdose ziehen.
- Lenkerbügel des Ergometers nach vorne stellen und den Klemmhebel festziehen.
- Das Ergometer von vorne am Lenkerbügel fassen und so weit kippen, dass es ausschließlich auf den beiden Transportrollen im Gleichgewicht steht.
- Das Ergometer kann jetzt transportiert werden.
- Beim Absetzen des Ergometers auf keinen Fall hart aufsetzen, es können nicht unerhebliche Beschädigungen auftreten.

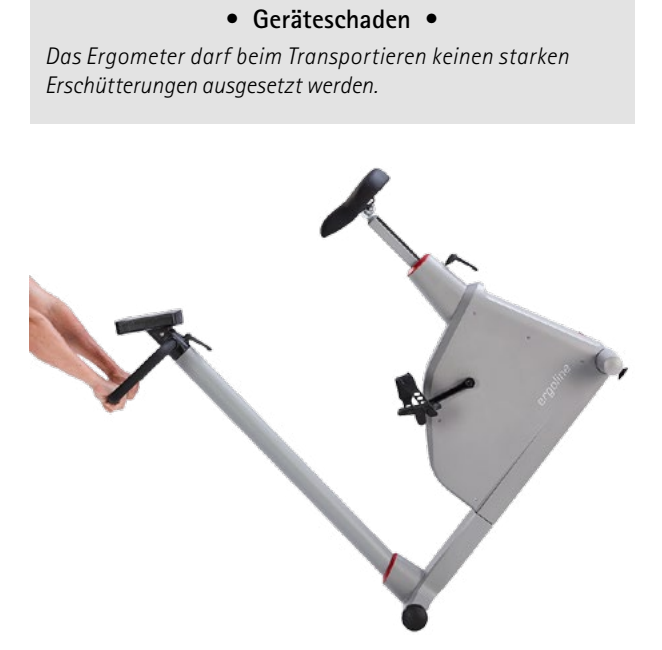

**Vorsicht**

*Abbildung 4–3: Transportieren des optibike basic / optibike plus*

# **4.4 Aufstellen**

Das Ergometer auf einen ebenen Untergrund stellen.

Das Ergometer muss sicher und stabil stehen – etwaige Bodenunebenheiten lassen sich mithilfe der beiden hinteren Nivellierfüße problemlos ausgleichen. Den entsprechenden Fuß soweit heraus schrauben, bis das Ergometer nicht mehr wackelt.

Bei empfindlichen Böden empfiehlt sich das Unterlegen einer Schutzmatte, um Beschädigungen durch die Stellfüße zu vermeiden.

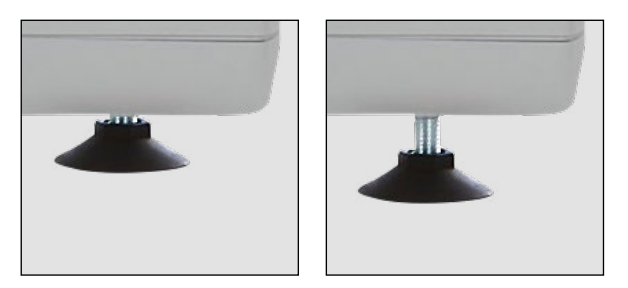

*Abbildung 4–4: Stellfuss zum Ausgleich von Bodenunebenheiten*

# <span id="page-14-0"></span>**4.5 Anschluss der Netzleitung**

- Lenkerbügel des Ergometers nach vorne stellen.
- Ergometer nach ganz vorne kippen und vorsichtig auf dem Lenkerbügel abstellen.

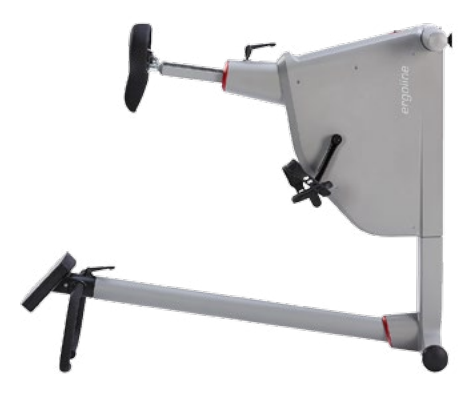

*Abbildung 4–5: Montagestellung des Ergometers*

- Netzkabel auf der Unterseite des Ergometers einstecken.
- Zugentlastung um das Netzkabel legen und mit der Schraube am Rahmen festschrauben, dabei muss der Kunststoff-Stift in das entsprechende Loch einrasten.
- Ergometer wieder aufrichten und Lenker in die richtige Position bringen.
- Das Netzkabel in eine Steckdose einstecken.

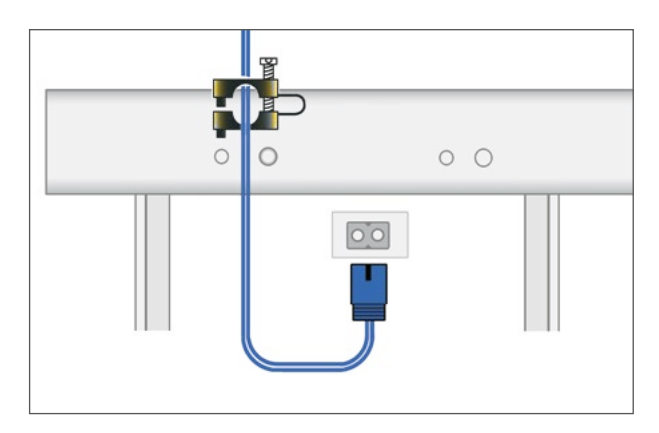

*Abbildung 4–6: Netzkabel mit montierter Zugentlastung*

#### **Vorsicht • Geräteschaden •**

*Vor dem Anschließen des Gerätes an das Versorgungsnetz muss sichergestellt sein, dass die Netzspannung den auf dem Typenschild angegebenen Werten entspricht.*

*Das Typenschild befindet sich unten an der Rückseite des Gerätes.*

### **Achtung**

#### **• Netztrennung •**

*Eine Netztrennung erfolgt entweder durch das Betätigen des Schalters oder durch Abziehen des Netzkabels.*

*Das Entfernen des Netzkabels führt zur allpoligen Trennung des Gerätes vom Netz.*

*Achten Sie darauf, dass der Netzstecker immer frei zugänglich ist.*

# <span id="page-15-0"></span>**4.6 Anschluss der seriellen Verbindungsleitung**

Das Ergometer kann für Service-Tätigkeiten (MTK-Prüfungen, Abfrage Error Log. etc.) über die serielle Schnittstelle mit einem PC verbunden werden.

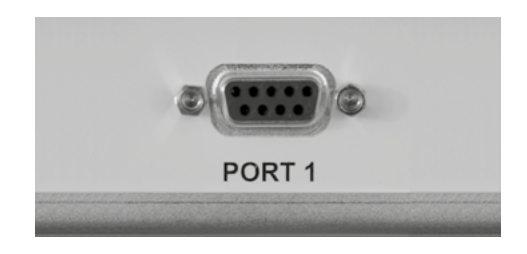

*Abbildung 4–7: PORT 1 – Digitaler Anschluss (seriell)*

#### **Hinweis**

#### **• Verbindungskabel •**

*Es dürfen nur Verbindungskabel verwendet werden, die von ergoline freigegeben sind.*

# <span id="page-16-0"></span>**5 Patientenvorbereitung**

# **5.1 Sattel und Lenker einstellen**

Die Sattelhöhe wird beim optibike basic / optibike plus manuell mit einem Klemmhebel eingestellt.

Bei durchgetretenem Pedal sollte zwischen der verlängerten Achse des Oberkörpers und dem Oberschenkel ein Winkel von ca. 10° entstehen.

Den Lenkerbügel in eine Position bringen, in der der Patient bequem aufrecht sitzen kann.

Dazu den Klemmhebel **1** lösen und den gewünschten Winkel einstellen.

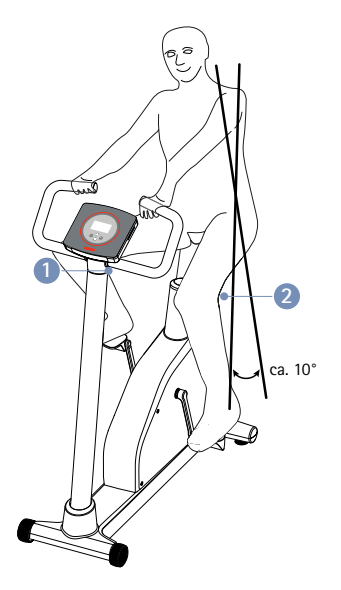

*Abbildung 5–1: Sattel und Lenker einstellen* **1** *Winkelverstellung Lenkerbügel* **2** *Höhenverstellung Sattel*

Zum Einstellen der Sattelhöhe den Klemmhebel **2** durch Drehen gegen den Uhrzeiger lösen. Die gewünschte Sattelhöhe einstellen. Zum Fixieren des Sattels den Klemmhebel im Uhrzeigersinn drehen bis ein Widerstand spürbar ist.

Danach den Klemmhebel im Uhrzeigersinn ca. 1/4 Umdrehung (ca. 15 Nm) anziehen.

#### **Hinweis**

- *• Die Klemmhebel NICHT mit maximaler Kraft anziehen, sondern nur so fest wie erforderlich.*
- *• Die Gewinde der Klemmhebel mindestens alle 3 Monate mit einem geeigneten Fett (z.B. OKS470) einfetten.*

1/4 Umdrehung

*Abbildung 5–2: Klemmhebel festziehen*

# <span id="page-17-0"></span>**5.2 Anlegen des Brustgurtes**

Ein optimales Herz-/ Kreislauftraining kann nur mit gleichzeitiger Überwachung der Herzfrequenz durchgeführt werden.

Aus diesem Grund kann das optibike-Ergometer mit einem digitalen Brustgurt ausgestattet werden, der die aktuelle Pulsfrequenz erfasst und fortwährend an das optibike sendet.

- Den elastischen Gurt an einem Ende des Senders befestigen.
- Die Gurtlänge sollte so eingestellt werden, dass der Gurt gut, jedoch nicht zu eng anliegt. Den Gurt um die Brust legen (bei Herren direkt unter den Brustmuskel, bei Damen unter den Brustansatz) und schließen. *Abbildung 5–3: Korrektes Anlegen des Brustgurtes*
- Nach dem Anlegen den Sender leicht von der Haut abheben und die beiden Kontaktflächen (gerippt) auf der Rückseite des Senders und die darunter liegende Haut befeuchten.

Die befeuchteten Elektroden sollen flach auf der Haut aufliegen (das Logo des Senders zeigt nach außen).

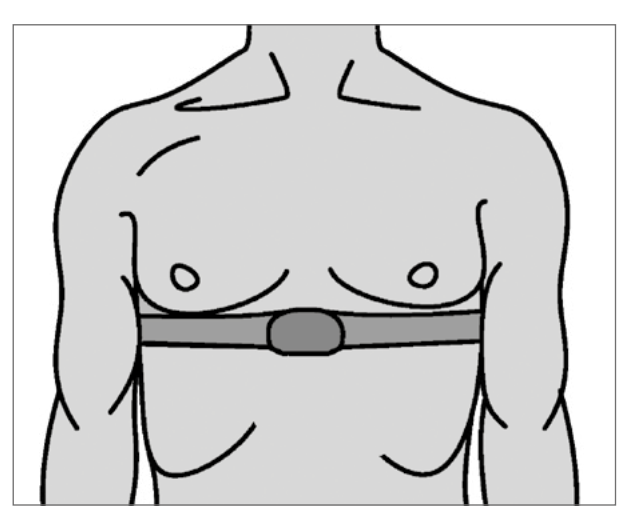

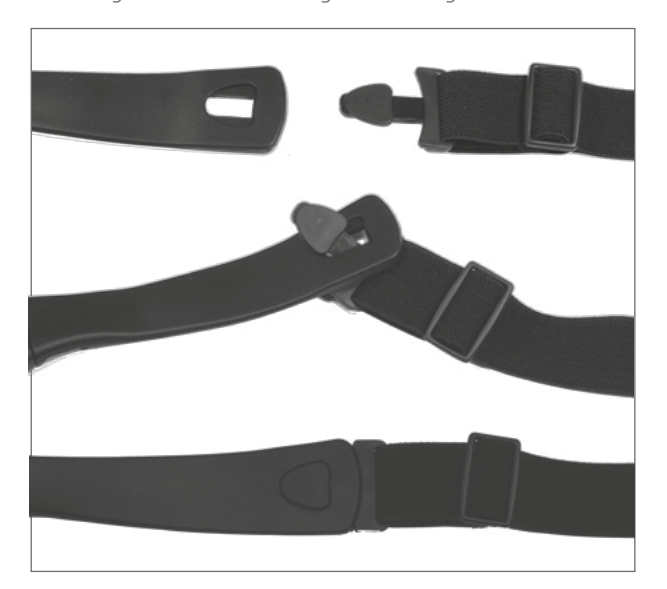

*Abbildung 5–4: Befestigung des elastischen Gurtes am Sender*

#### **Hinweis**

*Das optibike-Ergometer arbeitet nur mit dem digitalen ergoline-Brustgurt oder dem POLAR® Brustgurt!*

*Bei Verwendung anderer handelsüblicher Brustgurte ist keine Kompatibilität gewährleistet. Die Brustgurte werden unter Umständen nicht vom Ergometer erkannt.*

#### **Hinweis**

*Sollte bei korrekt angelegtem Sendegurt keine Herzfrequenz am Ergometer angezeigt werden, so prüfen Sie die Batterie und eventuell die richtige Eingabe der Serien-Nummer des Brustgurtes [\(siehe Kapitel 7.6.9 HF-Gurt-Nummer auf Seite 43\)](#page-44-1).*

# <span id="page-18-0"></span>**6 Bedieneinheit optibike basic**

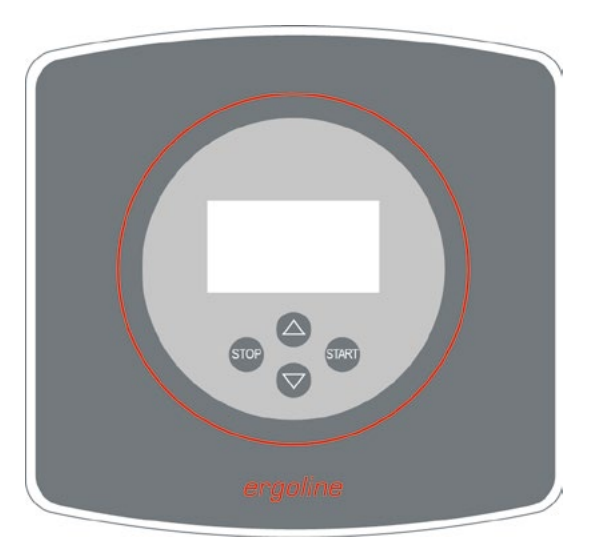

*Abbildung 6–1: Bedieneinheit optibike basic*

# **6.1 Einschalten**

Das Ergometer wird durch Drücken des Hauptschalters eingeschaltet.

Das Ergometer führt einen Selbsttest durch, anschließend erscheint das Hauptmenü.

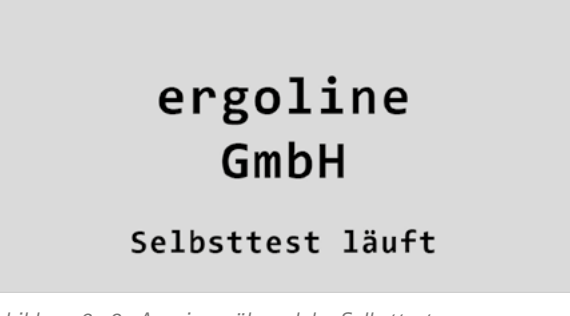

*Abbildung 6–2: Anzeige während des Selbsttests*

#### **Hinweis**

- *• Während des Einschaltens und des Selbsttests darf nicht getreten werden.*
- *• Das Ergometer kann auch so konfiguriert sein, dass es sofort in einer bestimmten Betriebsart startet. In diesem Fall erscheint statt der Anzeige des Hauptmenüs der zugehörige Startbildschirm (z. B. für Konstantlast-Training).*

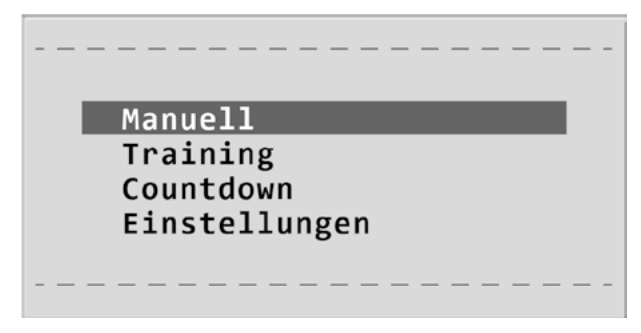

*Abbildung 6–3: Hauptmenü – Manuell*

<span id="page-19-0"></span>Die Bedienung der Ergometer-Software erfolgt über 4 Tasten:

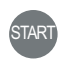

START Mit dieser Taste wird ein Menüpunkt ausgewählt bzw. bestätigt.

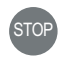

STOP Mit dieser Taste wird das Hauptmenü aufgerufen, bzw. eine Ebene in der Bedienung zurückgesprungen.

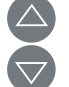

Mit diesen beiden Tasten wird durch die Menüpunkte nach oben bzw. nach unten navigiert.

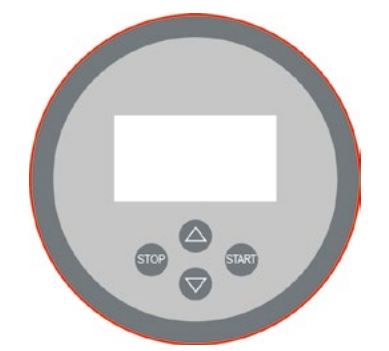

*Abbildung 6–4: optibike basic – Tastatur und Display*

# **6.2 Betriebsarten**

Das Ergometer optibike basic / optibike plus unterstützt die folgenden Betriebsarten:

#### **Manuell**

Das Ergometer wird vollständig manuell gesteuert, d.h. alle Laständerungen werden durch den Anwender über die Tastatur vorgenommen [\(siehe Kapitel 6.3](#page-20-1) *Manuell* auf [Seite 19\).](#page-20-1)

#### **Training**

Das optibike Ergometer unterstützt die Durchführung von unterschiedlichen Trainingsformen. Es können bis zu 10 unterschiedliche Programme definiert und abspeichert werden [\(siehe Kapitel 6.4](#page-21-1) *Training* auf Seite 20).

#### **Countdown**

In dieser Betriebsart ist die Trainingsdauer und die Startlast bekannt. Diese Parameter können vorab eingestellt werden [\(siehe Kapitel 6.6](#page-26-1) *Einstellungen* auf Seite 25). Die unter "Countdown" eingestellte Zeit wird gegen Null gezählt.

#### **Einstellungen**

Dient zur Konfiguration des Ergometers.

# <span id="page-20-1"></span><span id="page-20-0"></span>**6.3 Manuell**

Mithilfe der beiden Softkeys ( $\triangle \triangledown$ ) den Auswahlbalken auf **Manuell** verschieben und mit der Taste **Start** bestätigen.

In dieser Betriebsart erfolgt die gesamte Laststeuerung des Ergometers durch den Bediener.

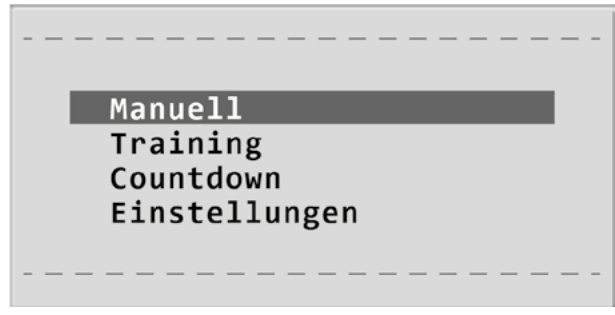

*Abbildung 6–5: Hauptmenü – Manuell*

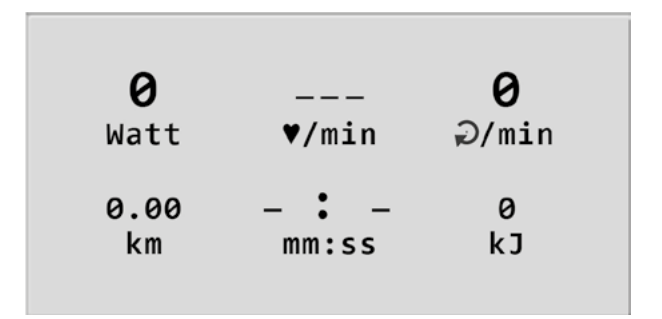

*Abbildung 6–6: Startbild*

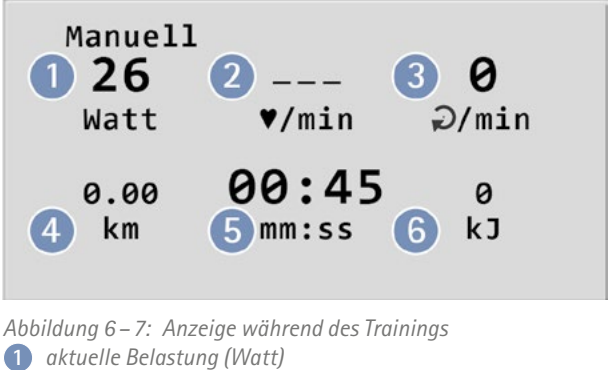

- **2** *aktuelle Herzfrequenz (1/min)*
- **3** *Pedalumdrehungen (1/min)*
- **4** *zurückgelegte Strecke (km)*
- **5** *Dauer des Trainings (min :sek)*
- **6** *aufgewendete Energie (kJ/kCal)*

#### Durch Betätigen der Taste **Start** wird das manuelle Training gestartet.

Durch Drücken der Tasten  $\triangle \nabla$  kann die Last erhöht bzw. reduziert werden.

Das manuelle Training kann jederzeit durch Drücken der Taste **Stop** abgebrochen bzw. beendet werden.

# <span id="page-21-1"></span><span id="page-21-0"></span>**6.4 Training**

#### **6.4.1 Einführung**

Das optibike Ergometer unterstützt die Durchführung von unterschiedlichen Trainingsformen.

Es können bis zu 10 unterschiedliche Programme definiert und abspeichert werden.

Für das eigentliche Training können diese Trainingsprogramme einfach wieder aufgerufen und gestartet werden.

Jedes Training beginnt mit einer sogenannten "Aufwärmphase". Die Dauer und die Belastung des Aufwärmens kann individuell festgelegt werden (z.B. 3 Minuten mit 25 Watt).

Es folgt dann der eigentliche Trainingsabschnitt (siehe unten) und zum Abschluss eine "Erholphase", für die auch wieder die Zeitdauer und die Belastung eingestellt werden können.

Für die eigentliche Trainingsphase unterscheidet man zwischen verschiedenen "Trainingstypen":

#### **Training mit konstanter Last (Typ: "Konstant")**

Bei diesem Training trainiert man für eine bestimmte Zeit mit einer festen Belastung.

Das Ergometer hält dabei nur die eingestellte Wattzahl konstant – Der Puls wird zwar angezeigt, aber die Belastung wird **nicht** an den Puls angepasst.

#### **Vorsicht • Gesundheitsgefahr •**

*Bevor Sie mit einem Ergometer-Training beginnen, lassen Sie durch Ihren Hausarzt abklären, ob Sie gesundheitlich für ein Training mit dem "optibike" geeignet sind.*

*Sprechen Sie mit Ihrem Arzt, welches Trainingsprogramm für Sie geeignet ist und lassen Sie sich Empfehlungen für Ihren Trainingspuls und die maximale Belastung (Wattzahl) geben.*

*Am Ende dieses Handbuchs finden Sie einen Vordruck, in dem Sie die empfohlenen Trainingseinstellungen festhalten können. Nehmen Sie dieses Blatt zum Gespräch mit Ihrem Arzt mit.*

*Sollte Ihnen während eines Trainings schwindlig oder schlecht werden, brechen Sie das Training sofort ab!*

*Falsches oder übermäßiges Training kann Ihre Gesundheit schädigen!*

#### **Hinweis • Gesundheitsgefahr •**

*Bei einem neuen optibike sind noch keine Trainingsprogramme definiert.* 

*Zum ersten Ausprobieren des Ergometers "Manuell" wählen [\(siehe Kapitel 6.3 Manuell auf Seite 19\)](#page-20-1).*

*Die Trainingsprogramme können unter "Einstellungen" festgelegt werden [\(siehe Kapitel 6.6 Einstellungen auf Seite 25\)](#page-26-1).*

#### **Pulsgesteuertes Training (Typ: "Puls")**

Dieser Trainingstyp setzt das Tragen des mitgelieferten Herzfrequenzgurtes voraus.

Dieser Gurt ermittelt Ihren aktuellen Puls und sendet ihn an das Ergometer.

Am Ergometer stellen Sie Ihren gewünschten Trainingspuls und die Trainingsdauer ein (Fragen Sie dazu Ihren Arzt, Trainer oder Therapeuten).

Während des Trainings überprüft das Ergometer laufend den aktuellen Puls und vergleicht ihn mit dem eingestellten Trainingspuls. Ist der Puls niedriger, so wird die Belastung erhöht – ist der Puls zu hoch, verringert das Ergometer automatisch die Belastung.

# <span id="page-22-0"></span>**6.4.2 Training mit konstanter Last (Typ: "Konstant")**

Mithilfe der beiden Softkeys ( $\triangle \triangledown$ ) den Auswahlbalken auf **Training** verschieben und mit der Taste **Start** bestätigen.

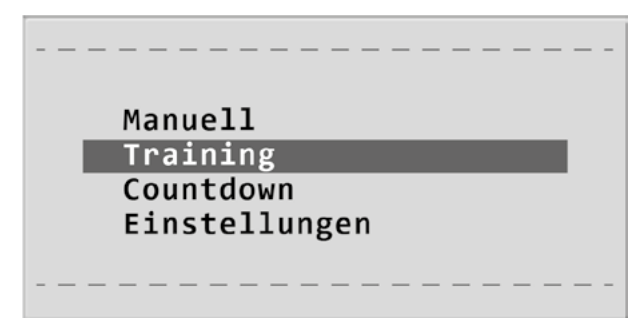

*Abbildung 6–8: Hauptmenü – Training*

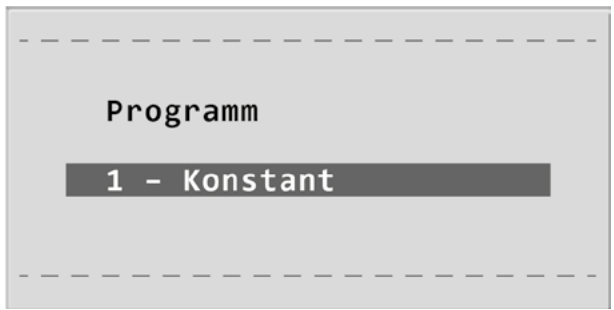

*Abbildung 6–9: Auswahl des Trainingsprogramms*

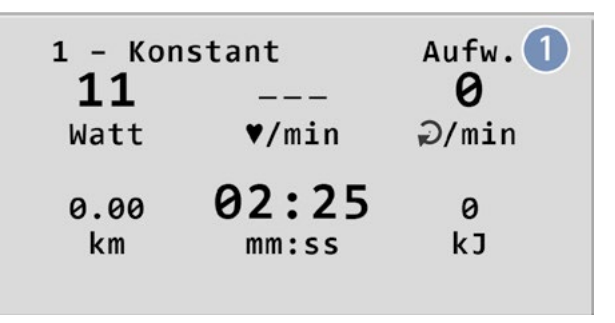

*Abbildung 6–10: Start des Trainings (Aufwärmphase)*

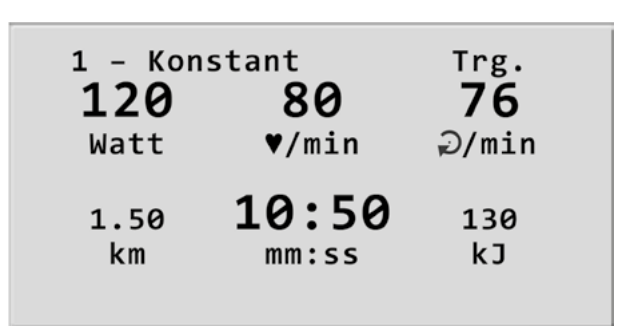

*Abbildung 6–11: Darstellung während des Trainings*

Mithilfe der beiden Softkeys ( $\triangle \triangledown$ ) den Auswahlbalken auf das Programm "1 – Konstant" verschieben und mit der Taste **Start** bestätigen.

Das Trainingsprogramm wird durch Drücken der Taste **Start**  gestartet.

Dieses Training besteht aus fünf Phasen:

- 1. Aufwärmphase (Aufw.)
- 2. Last Anheben
- 3. Training (Trg.)
- 4. Last Absenken
- 5. Erholphase (Erhol.)

Die Phasen 2 und 4 sind jeweils 3 Minuten lang (fest programmiert). Im Display wird angezeigt, in welcher Trainingsphase man sich gerade befindet **1** .

#### <span id="page-23-0"></span>**Beenden des Trainings**

*geschaltet werden.*

Sobald die festgelegte Trainingsdauer abgelaufen ist, beginnt das Ergometer automatisch mit der Erholphase, d. h. die Belastung wird auf den Wert abgesenkt, der im Trainingsprogramm als Erhol-Last definiert wurde.

Nach Ablauf der Erholphase ist das Training beendet.

Mit der Taste **Stop** gelangt man zurück zum Hauptbildschirm.

**Hinweis** *Durch Drücken der STOP-Taste kann jederzeit in die Erholphase* 

*Erneutes Drücken der STOP-Taste beendet das Training.*

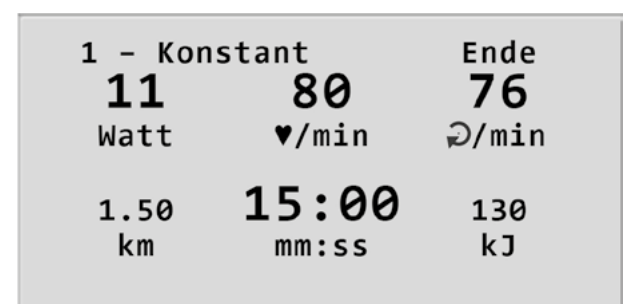

*Abbildung 6–12: Erholphase*

#### **Hinweis**

*Wird während eines Trainings eine Drehzahl von 30 Umdrehungen unterschritten, so blinkt die Anzeige der Wattzahl im Display.*

### **6.4.3 Pulsgesteuertes Training (Typ: "Puls")**

Mithilfe der beiden Softkeys ( $\triangle \triangledown$ ) den Auswahlbalken auf **Training** verschieben und mit der Taste **Start** bestätigen.

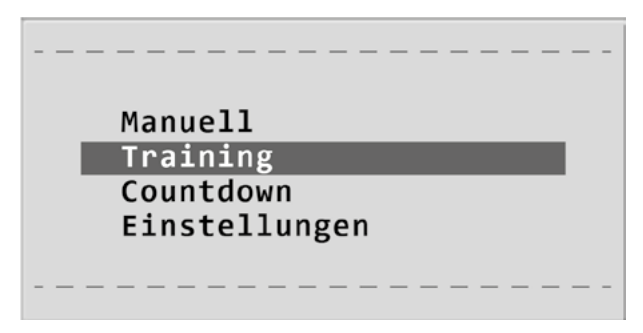

*Abbildung 6–13: Hauptmenü – Training*

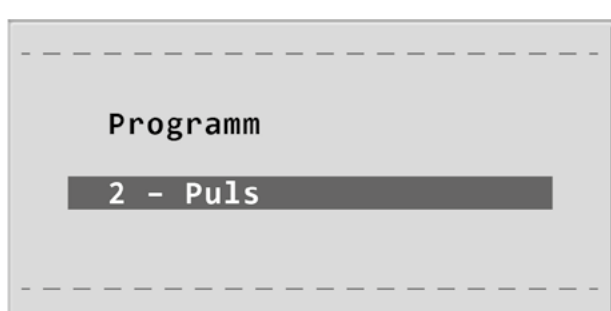

*Abbildung 6–14: Auswahl des Trainingsprogramms*

Mithilfe der beiden Softkeys ( $\triangle \triangledown$ ) den Auswahlbalken auf das Programm "2 – Puls" verschieben und mit der Taste **Start** bestätigen.

Das Trainingsprogramm wird durch Drücken der Taste **Start**  gestartet.

Dieses Training besteht aus fünf Phasen:

- 1. Aufwärmphase (Aufw.)
- 2. Last Anheben
- 3. Training (Trg.)
- 4. Last Absenken
- 5. Erholphase (Erhol.)

Die Phasen 2 und 4 sind jeweils 3 Minuten lang (fest programmiert). Im Display wird angezeigt in welcher Trainingsphase man sich gerade befindet **1** .

Während des Trainings überprüft das Ergometer laufend den aktuellen Puls und vergleicht ihn mit dem eingestellten Trainingspuls. Ist der Puls niedriger, so wird die Belastung erhöht – ist der Puls zu hoch, verringert das Ergometer automatisch die Belastung.

#### **Beenden des Trainings**

Sobald die festgelegte Trainingsdauer abgelaufen ist, beginnt das Ergometer automatisch mit der Erholphase, d. h. die Belastung wird auf den Wert abgesenkt, der im Trainingsprogramm als Erhol-Last definiert wurde.

Nach Ablauf der Erholphase ist das Training beendet.

Mit der Taste **Stop** gelangt man zurück zum Hauptbildschirm.

#### **Hinweis**

*Durch Drücken der STOP-Taste kann jederzeit in die Erholphase geschaltet werden. Erneutes Drücken der STOP-Taste beendet das Training.*

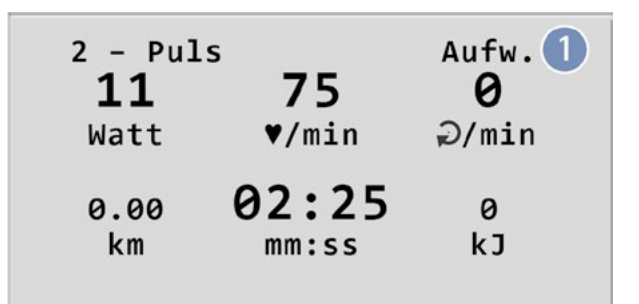

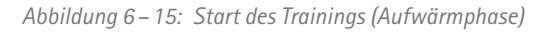

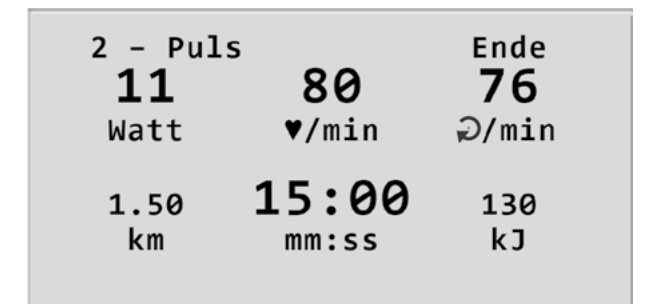

*Abbildung 6–16: Erholphase*

#### **Hinweis**

*Wird während eines Trainings eine Drehzahl von 30 Umdrehungen unterschritten, so blinkt die Anzeige der Wattzahl im Display.*

# <span id="page-25-0"></span>**6.5 Countdown**

Mithilfe der beiden Softkeys ( $\triangle \triangledown$ ) den Auswahlbalken auf **Countdown** verschieben und mit der Taste **Start** bestätigen.

In dieser Betreibsart ist die Trainingsdauer und die Startlast bekannt. Diese Parameter können vorab eingestellt werden [\(siehe Kapitel 6.6](#page-26-1) *Einstellungen* auf Seite 25). Die unter "Countdown" eingestellte Zeit wird gegen Null gezählt. Die Last kann während des Trainings angepasst werden.

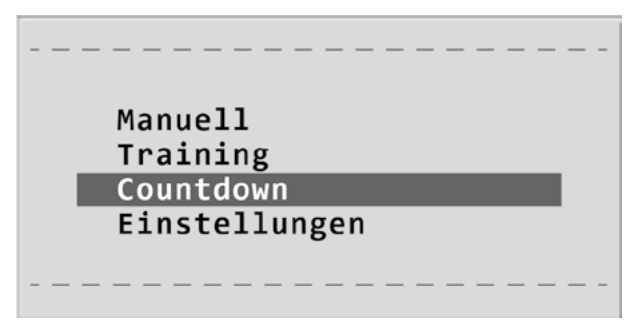

*Abbildung 6–17: Hauptmenü – Countdown*

![](_page_25_Figure_6.jpeg)

*Abbildung 6–18: Dauer des Countdowns festlegen*

![](_page_25_Figure_8.jpeg)

*Abbildung 6–19: Countdown*

#### **Beenden des Trainings**

Das Training kann jederzeit manuell durch Drücken der Taste **Ende** abgebrochen werden.

Die Last wird dabei sofort auf 0 Watt reduziert.

Eine Erholphase gibt es in dieser Betriebsart nicht.

| Countdown<br>Ø<br>Watt | 80<br>V/min | Ende<br>76<br>D/min |  |
|------------------------|-------------|---------------------|--|
| 1.50                   | 00:00       | 130                 |  |
| km                     | $mm:$ SS    | kJ                  |  |

*Abbildung 6–20: Ende des Trainings*

# <span id="page-26-1"></span><span id="page-26-0"></span>**6.6 Einstellungen**

Bestimmte Geräteeinstellungen können individuell angepaßt werden. Diese Einstellungen werden gespeichert und bleiben auch nach dem Abschalten des Ergometers erhalten.

Mithilfe der beiden Softkeys ( $\triangle \triangledown$ ) den Auswahlbalken auf **Einstellungen** verschieben und mit der Taste **Start** bestätigen.

Das Konfigurationsmenü erscheint.

Nachdem alle Änderungen vorgenommen wurden, kann das Konfigurationsmenü mit der Taste **Start** verlassen werden. *Abbildung 6–21: Hauptmenü – Einstellungen*

Mithilfe der beiden Softkeys ( $\triangle \triangledown$ ) den Auswahlbalken auf den zu verändernden Parameter verschieben und mit der Taste **Start** bestätigen.

![](_page_26_Figure_7.jpeg)

![](_page_26_Figure_9.jpeg)

*Abbildung 6–22: Konfigurationsmenü*

### **6.6.1 Standard Betrieb**

Legt die Betriebsart fest, in der das Ergometer beim Einschalten startet. Bei Auslieferung wird standardmäßig das Menü aufgerufen.

Mithilfe der beiden Softkeys ( $\triangle \triangledown$ ) den Auswahlbalken auf die gewünschte Standardbetriebsart stellen und mit der Taste **Start** speichern.

![](_page_26_Picture_14.jpeg)

*Abbildung 6–23: Auswahl der Standardbetriebsart*

### **6.6.2 Programme**

Die Trainingsprogramme können beliebig definiert werden. Dabei wird zwischen Trainingsprogrammen mit konstanter Last (Typ "Konstant") und pulsgesteuerten Programmen (Typ "Puls") unterschieden.

Mithilfe der beiden Softkeys ( $\triangle \triangledown$ ) den Auswahlbalken auf das zu verändernde Programm verschieben und mit der Taste **Start** bestätigen.

|  | Programme     |  |
|--|---------------|--|
|  | 01 - Konstant |  |
|  | $02 - Puls$   |  |
|  | 03 - Inaktiv  |  |
|  | 04 - Inaktiv  |  |
|  | 05 - Inaktiv  |  |
|  | 06 - Inaktiv  |  |
|  | 07 - Inaktiv  |  |

*Abbildung 6–24: Auswahl des einzustellenden Trainingsprogramms*

<span id="page-27-0"></span>Mithilfe der beiden Softkeys ( $\triangle \triangledown$ ) wird der Parameter ausgewählt, der verändert werden soll.

| Programm 01      |                 |
|------------------|-----------------|
| Auswahl Konstant |                 |
| Aufw.Dauer       | 1 min           |
| Aufw.Last        | 11 W            |
| Trg.Dauer        | 3 min           |
| Trg.Last         | 16 W            |
| Erh.Dauer        | $2 \text{ min}$ |
| Erh.Last         | 13 W            |
|                  |                 |

*Abbildung 6–25: Auswahl des einzustellenden Parameters*

Nach Bestätigen mit **Start** wird der zugehörige Wert invers dargestellt und kann jetzt mit den beiden Softkeys ( $\triangle \triangledown$ ) angepasst werden.

**Start** speichert den veränderten Wert ab.

| Programm 01 |          |  |
|-------------|----------|--|
| Auswahl     | Konstant |  |
| Aufw.Dauer  | 1 min    |  |
| Aufw.Last   | 11 W     |  |
| Trg.Dauer   | 3 min    |  |
| Trg.Last    | 16 W     |  |
| Erh.Dauer   | $2$ min  |  |
| Erh.Last    | 13 W     |  |

*Abbildung 6–26: Änderung des zugehörigen Wertes*

## **6.6.3 Kontrast**

Der Kontrast des Displays kann im Bereich von 0 bis 100% verändert werden.

![](_page_27_Figure_10.jpeg)

*Abbildung 6–27: Einstellen des Display-Kontrastes*

# **6.6.4 Laständerung**

Die Schrittweite der Laständerung pro Tastendruck kann zwischen +/– 1, 5, 10 und 25 Watt ausgewählt werden.

![](_page_27_Figure_14.jpeg)

*Abbildung 6–28: Auswahl der Schrittweite für die manuelle Laständerung*

## <span id="page-28-0"></span>**6.6.5 Sprache**

Die Sprache für die Displaytexte kann ausgewählt werden.

![](_page_28_Picture_44.jpeg)

*Abbildung 6 – 29: Auswahl der Display-Sprache*

# **6.6.6 Software-Version**

![](_page_28_Picture_7.jpeg)

*Abbildung 6 – 30: Anzeige der installierten Software-Version*

# <span id="page-29-0"></span>**7 Bedieneinheit optibike plus 7.1 Einschalten**

Das Ergometer wird durch Drücken des Hauptschalters eingeschaltet (Kippschalter [  $1/0$  ]).

#### **Hinweis**

*Während des Einschaltens und des Selbsttests darf nicht getreten werden.*

![](_page_29_Picture_5.jpeg)

*Abbildung 7–1: Bedieneinheit Typ "T"*

Das Ergometer führt einen Selbsttest durch, anschließend erscheint das Hauptmenü.

Die Bedienung der Ergometer-Software erfolgt über das

berührungsempfindliche Display.

![](_page_29_Picture_8.jpeg)

*Abbildung 7–2: Anzeige während des Selbsttests*

![](_page_29_Figure_10.jpeg)

*Abbildung 7–3: Hauptmenü*

# <span id="page-30-0"></span>**7.2 Betriebsarten Typ T**

Die Ergometer mit Bedieneinheit Typ T unterstützen die folgenden Betriebsarten:

#### **Manuell**

Das Ergometer wird vollständig manuell gesteuert, d. h. alle Laständerungen werden durch den Anwender über das Display vorgenommen.

#### **Training / Test**

Es stehen 10 frei definierbare Training /Test-Programme zur Verfügung [\(siehe Kapitel 7.6.8](#page-43-1) *Training /Test* auf [Seite 42\).](#page-43-1)

Mithilfe des im Ergometer integrierten POLAR®- oder *ergoline* HF-Empfängers kann auch ein herzfrequenzgesteuertes Training durchgeführt werden. Die Programme ermöglichen eine Aussage über die Leistungsfähigkeit.

#### **Countdown**

In dieser Betreibsart ist die Trainingsauer und die Startlast bekannt. Diese Parameter können vorab eingestellt werden (siehe [7.6.13](#page-46-1) und [7.6.14](#page-47-1)). Die unter "Countdown" eingestellte Zeit wird gegen Null gezählt. Die Last kann während des Trainings angepasst werden.

#### **Einstellungen**

Dient zur Konfiguration des Ergometers. **Einstellungen** 

![](_page_30_Picture_12.jpeg)

*Abbildung 7–4: Betriebsart "Manuell"*

![](_page_30_Picture_14.jpeg)

*Abbildung 7-5: Betriebsart "Training/Test"* 

![](_page_30_Picture_16.jpeg)

![](_page_30_Picture_18.jpeg)

*Abbildung 7–7: Betriebsart "Einstellungen"*

# **7.3 Manuell**

In dieser Betriebsart erfolgt die gesamte Steuerung des Ergometers durch den Anwender.

Vor dem Start können die Einstellungen für einen optionalen Herzfrequenz-Gurt vorgenommen werden [\(siehe](#page-44-1)  Kapitel 7.6.9 [HF-Gurt-Nummer](#page-44-1) auf Seite 43).

![](_page_30_Picture_209.jpeg)

*Abbildung 7–8: Informationen zugewiesener HF-Gurt*

Mithilfe dieses Eingabefeldes kann der für das Training benötigte HF-Gurt ausgewählt werden. Die HF-Gurtnummern werden im Menü *Einstellungen* definiert [\(siehe](#page-44-1)  Kapitel 7.6.9 *[HF-Gurt-Nummer](#page-44-1)* auf Seite 43).

![](_page_31_Picture_2.jpeg)

*Abbildung 7–9: Auswahl Herzfrequenz-Gurt*

![](_page_31_Figure_4.jpeg)

*Abbildung 7–10: Manuell Programm starten*

# werden. Die Einstellung der Wattzahl kann zwischen +/– 1 W und +/– 25 W in der Konfiguration bestimmt werden [\(siehe](#page-40-1)  Kapitel 7.6.3 *[Laständerung](#page-40-1)* auf Seite 39).

Durch Drücken der Taste **Start** beginnt das Training, mit den Tasten [ +10 W ] und [ – 10 W ] kann die Last reguliert

#### **Beenden des Trainings**

Das Training kann jederzeit manuell durch Drücken der Taste **Stop** abgebrochen werden.

Die Last wird dabei sofort auf 0 Watt reduziert.

Eine Erholphase gibt es in dieser Betriebsart nicht.

![](_page_31_Figure_11.jpeg)

*Abbildung 7–11: Manuell Programm stoppen*

# <span id="page-32-1"></span><span id="page-32-0"></span>**7.4 Training/ Test**

# **7.4.1 Auswahl Training/ Test**

Unter *Training / Test* stehen bis zu 10 verschiedene Programme zur Auswahl [\(siehe Kapitel 7.6.8](#page-43-1) *Training /Test* auf [Seite 42\).](#page-43-1)

Um die Parameter der Training /Test-Programme zu ändern die Taste des zu änderndes Training /Test-Programms drücken.

![](_page_32_Picture_5.jpeg)

*Abbildung 7–12: Auswahl Training / Test*

# **7.4.2 Ändern der Parameter**

Nun können die voreingestellten Parameter (hellgraue Felder) durch Berührung am Display oder durch mehrmaliges Antippen der Pfeiltaste [♦] geändert werden. Erfordert ein Programmparameter die Eingabe numerischer oder alphanumerischer Zeichen, öffnet an entsprechender Stelle ein Ziffernblock bzw. eine Tastatur.

Nach Betätigung der Taste [  $\blacklozenge$  ] (Pfeiltaste nach unten, [  $\blacklozenge$  2.] bzw. [ $\bigstar$ 3.]) wechselt die Anzeige eine Ebene tiefer, weitere Parameter sind sichtbar. Über die Taste [  $\blacklozenge$  ] (Pfeiltaste nach oben, [  $\triangle$  1. ] bzw. [  $\triangle$  2. ]) gelangt man im Menü wieder zum vorherigen Anzeigebereich zurück.

Mit der Taste  $[\checkmark]$  wird die Eingabe quittiert.

![](_page_32_Picture_11.jpeg)

*Abbildung 7–13: Parameter ändern 1*

![](_page_32_Figure_13.jpeg)

*Abbildung 7–14: Parameter ändern 2*

<span id="page-33-0"></span>Die jeweiligen Parameter können über ein numerisches Eingabefeld definiert werden.

![](_page_33_Picture_2.jpeg)

*Abbildung 7–15: Parameter ändern 3*

#### **7.4.3 Training starten**

Mithilfe der Taste **Start** kann das Training gestartet werden. Die Meldung "Warten auf Start" erlischt, die Zeit läuft los und die Last wird, entsprechend der Trainingsdefinition, aufgeschaltet.

![](_page_33_Picture_6.jpeg)

*Abbildung 7–16: Training starten*

#### **7.4.4 Aufwärmphase**

Während eines laufenden Trainings werden die wichtigsten Werte auf dem Display als Zahlen dargestellt (siehe Abb. rechts).

Zusätzlich wird für die Belastung und die Herzfrequenz (vom Brustgurt) eine Kurve gezeichnet.

Die Herzfrequenzkurve wird dabei kräftiger gezeichnet, um beide Kurven leichter unterscheiden zu können.

Die Achse für die Herzfrequenz befindet sich links neben der Grafik (rot), die Achse für die Belastung rechts (blau).

Durch Drücken der Taste **Stop** kann aus jeder Trainingsphase in die Erholphase gewechselt werden.

![](_page_33_Figure_14.jpeg)

*Abbildung 7–17: Aufwärmphase*

# <span id="page-34-0"></span>**7.4.5 Trainingsphase**

In [Abbildung 7](#page-34-1) – 18 wird ein Intervall-Training abgebildet [\(siehe Kapitel 7.6.8](#page-43-1) *Training /Test* auf Seite 42).

Durch Drücken der Taste **Stop** kann aus jeder Trainingsphase in die Erholphase gewechselt werden.

![](_page_34_Figure_4.jpeg)

<span id="page-34-1"></span>*Abbildung 7–18: Trainingsphase*

### **7.4.6 Erholphase**

**7.4.7 Training beenden**

weiterhin aktualisiert.

Trainingsauswahl.

Während einer Erholphase erscheint die Meldung *Erholphase* im Display.

Durch Drücken der Taste Stop wird das Training beendet.

Ist das Training vollständig durchgeführt erscheint die Meldung *Ende* und es ertönt ein Signalton. Die Graphen werden nicht weiter fortgeschrieben. Die Herzfrequenz wird

Durch Drücken der Taste **Stop** gelangt man zurück zur

![](_page_34_Figure_9.jpeg)

*Abbildung 7–19: Erholphase*

#### **75 1.00**km **0 11:59 642**<br> **1/min Stop** 1/min 1/min Ende  $1/mi$ W 200 200 150 150 100  $-100$ 1П 50  $-50$  $\mathbf{0}$  $\overline{\mathbf{0}}$ 0 5 10 15 20 25

*Abbildung 7–20: Training beenden*

### <span id="page-35-0"></span>**7.4.8 Training mit Chipkarte**

Alternativ zu den im optibike gespeicherten Trainingsprogrammen, können Trainingsprogramme auch von Chipkarte geladen werden.

Die Trainingsprogramme werden mithilfe einer PC-Software ("ergoline opticare basic") auf die Chipkarte geschrieben.

Nach Abschluss des Trainings speichert das optibike den vollständigen Trainingsverlauf (inkl. der Lastkurve und der Herzfrequenzkurve) auf der Chipkarte ab – die Daten können später am PC ausgewertet werden.

Es stehen drei unterschiedliche Chipkarten-Modi zur Verfügung:

- 1. Chipcard possilbe
- 2. Chipcard only
- 3. Only CPC + Memory

Der gewünshte Modus kann im Service-Menü eingestellt werden.

#### **7.4.8.1 Modus "Chipcard possible"**

Im Modus "Chipcard possible" sind die Betriebsarten *Manuell* und *Countdown* verfügbar. Im Modus "Chipcard only" sind diese Betriebsarten nicht verfügbar.

#### **Starten mit Chipkarten-Trainingsprogrammen**

Die beschriebene Trainingskarte in den Chipkarten-Leser (rechts seitlich an der Bedieneinheit) stecken – der goldfarbene Chip auf der Trainingskarte muss dabei nach unten zeigen.

Die Betriebsart "Training" wählen und mit **Start** bestätigen.

![](_page_35_Picture_15.jpeg)

*Abbildung 7–21: Ergoline Trainings-Chipkarte*

![](_page_35_Picture_17.jpeg)

*Abbildung 7–22: Chipkartenleser im Optibike*

Das optibike schaltet auf Chipkarten-Betrieb und liest die Daten von der Karte ein.

Zuerst wird der Name und das auf der Karte gespeicherte

Das aktuelle Gewicht kann mithilfe eines Ziffernblocks ein-

Gewicht angezeigt.

gegeben werden.

![](_page_36_Picture_2.jpeg)

*Abbildung 7–23: Chipkarte einlesen*

![](_page_36_Picture_159.jpeg)

*Abbildung 7–24: Gewicht einstellen*

Nach Betätigen der Taste [ √] werden die auf der Karte gespeicherten Trainingsprofile angezeigt.

Das gewünschte Training auswählen und mit **Start** bestätigen.

Der Ablauf eines Chipkarten-Trainings ist identisch mit dem Ablauf der im Ergometer hinterlegten Trainingsprogramme.

#### **Beenden des Trainings**

Nach Beenden des Trainings (automatisch nach Ablauf der programmierten Erholphase oder manuell durch Drücken der Taste **Stop**) kann eingegeben werden, wie anstrengend das abgelaufene Training empfunden wurde. Mit den Pfeiltasten kann von "sehr sehr leicht" bis "sehr sehr schwer" ausgewählt werden.

Die Eingabe durch Drücken der Taste [√] bestätigen.

## **Training Chipkarte sehr leicht leicht**  $\downarrow$ □ 仚 □ **etwas stärker schwer**  $\blacktriangledown$ **sehr schwer**

*Abbildung 7–25: Anstrengung eingeben*

**Hinweis**

*Die auf der Karte gespeicherten Trainingsprofile können NICHT verändert werden – eine Anzeige der Werte ist aber möglich.*

<span id="page-37-0"></span>Anschließend werden die Daten des Trainings auf die Chipkarte geschrieben und stehen damit dem Auswertungsprogramm (opticare basic) zur Verfügung.

![](_page_37_Picture_2.jpeg)

*Abbildung 7–26: Chipkarte beschreiben*

![](_page_37_Figure_4.jpeg)

*Abbildung 7–27: Chipkarte entnehmen*

# Die Chipkarte aus der Bedieneinheit des optibike ziehen.

men der Chipkarte aufgefordert.

Nachdem die Karte beschrieben wurde, wird zum Entneh-

Nachdem die Karte entnommen wurde, erscheint wieder das Hauptmenü des optibike.

#### **7.4.8.2 Modus "Only Chipcard"**

Ist dieser Modus gewählt, sind ausschließlich Trainings mit Chipkarte möglich.

Die Trainings werden in der Regel von Ärzten /Therapeuten definiert und auf der Chipkarte gespeichert.

Die Trainingsergebnisse werden direkt wieder auf der Chipkarte gespeichert.

#### 7.4.8.3 Modus "Only Chipcard + Memory"

Dieser Modus ist fast identisch mit dem Modus "Only Chipcard" (siehe oben).

In diesem Modus können zusätzlich Trainingsergebnisse im Speicher des Ergometers "zwischengespeichert" werden.

Praktischer Ablauf:

1) Es wird vom Arzt/Therapeut mit der opticare-Software eine Chipkarte erstellt. Diese Karte beinhaltet Patientenangaben und definierte Trainingstypen, die individuell auf den Patienten abgestimmt sind.

- <span id="page-38-0"></span>2) Der Patient steckt die Chipkarte am Ergometer ein und absolviert sein Training. Die Trainingsergebnisse werden direkt auf der Chipkarte gespeichert.
- 3) Der Patient teilt die Ergebnisse dem Arzt/Therapeuten mit. Spätestens wenn die Chipkarte voll ist, übergibt der Patient die Chipkarte an den Arzt/Therapeuten.
- 4) Der Arzt/Therapeut analysiert die Trainingsergebnisse und ändert gegebenenfalls die Trainingstypen.
- 5) Während die Chipkarte beim Arzt/Therapeut zur Analyse der Trainingsergebnisse ist, kann der Patient weiterhin trainieren. Die Trainingsergebnisse werden im Speicher des Ergometers gespeichert.
- 6) Sobald ein Trainingsergebnis im Speicher des Ergometers gespeichert wurde, ist der Patient "eingeloggt", d.h. die Chipkarte eines anderen Patienten wird nicht akzeptiert.
- 7) Der Arzt/Therapeut übergibt die analysierte Chipkarte mit eventuell geänderten Trainingstypen und gelöschten Trainingsergebnissen dem Patienten.
- 8) Der Patient steckt die Chipkarte am Ergometer ein. Als Erstes werden die Trainingsergebnisse aus dem Speicher des Ergometers auf der Chipkarte gepeichert. Anschließend werden die vom Arzt/Therapeuten geänderten Trainingstypen importiert.
- 9) Der Patient trainiert mit den neuen, geänderten Trainingstypen. Die Trainingsergebnisse werden wieder direkt auf der Chipkarte gespeichert.
- 10) Dieser Vorgang kann ab Punkt 3) beliebig oft wiederholt werden.

# **7.5 Countdown**

In dieser Betriebsart kann der vorab eingestellte Parameter "Dauer" verändert werden. Die Auswahl eines HF-Gurtes ist ebenfalls möglich.

![](_page_38_Picture_12.jpeg)

*Abbildung 7–28: Parameter ändern 1*

#### <span id="page-39-0"></span>7 Bedieneinheit optibike plus

Die Trainingsdauer kann über ein nummerisches Eingabefeld definiert werden. **Bei der Schwarzeiten auf der Schwarzeiten und der Feld** Bezeichnung **Countdown** 

![](_page_39_Picture_2.jpeg)

*Abbildung 7–29: Parameter ändern 2*

# **7.6 Einstellungen**

Mit der Taste [ Setup ] öffnet sich das Konfigurationsmenü. Hier können unterschiedliche Betriebseinstellungen vorgenommen werden.

Zum Ändern von Parametern oder Einstellungen den gewünschten Menüpunkt am Display antippen.

Änderungen werden mit der Taste  $[\checkmark]$  bestätigt, zum Ausstieg aus einem Menü die Taste [  $\blacktriangleright$  ] drücken.

![](_page_39_Picture_8.jpeg)

*Abbildung 7–30: Menü Einstellungen 1*

![](_page_39_Figure_10.jpeg)

*Abbildung 7–31: Menü Einstellungen 2*

### <span id="page-40-0"></span>**7.6.1 Standard Betrieb**

Hier wird festgelegt, in welcher Betriebsart das Ergometer beim Einschalten startet:

- Menue
- Countdown
- Training /Test
- **Manuell**

Die gewünschte Betreibsart auswählen und mit der Taste [√] bestätigen.

![](_page_40_Picture_8.jpeg)

*Abbildung 7–32: Einstellung Standard Betrieb*

## **7.6.2 Quickstart**

Ist die Funktion "Quickstart" eingeschaltet, wird ein manuelles Training erst dann automatisch gestartet, wenn die Pedalumdrehungen größer 30 1/min sind.

![](_page_40_Picture_12.jpeg)

*Abbildung 7–33: Einstellung Quickstart*

### <span id="page-40-1"></span>**7.6.3 Laständerung**

Über diese Funktion wird eingestellt in welcher Schrittweite sich die Last verändern soll.

![](_page_40_Picture_16.jpeg)

*Abbildung 7–34: Einstellung Laständerung*

# <span id="page-41-0"></span>**7.6.4 Datum / Uhrzeit**

Durch Antippen der entsprechenden Felder wird hier das Datum und die Uhrzeit eingestellt.

Tag, Monat, Jahr, sowie Stunden, Minuten und Sekunden werden über den Ziffernblock eingegeben.

Mit der Taste [√] werden die Eingaben bestätigt.

![](_page_41_Picture_5.jpeg)

*Abbildung 7 – 35: Einstellung Datum / Uhrzeit 1*

![](_page_41_Picture_169.jpeg)

*Abbildung 7 – 36: Einstellung Datum / Uhrzeit 2*

### 7.6.5 Drehzahl

In diesem Menü werden die Grenzwerte für die Drehzahlanzeige festgelegt.

Die 3 Leuchtdioden am Bedienkopf zeigen dem Patienten, ob zu langsam, zu schnell oder mit richtiger Drehzahl getreten wird. **Min. 0 ... 70: Min. 0 ... 70:** 

<span id="page-41-1"></span>![](_page_41_Picture_12.jpeg)

*Abbildung 7 – 37: Einstellung Drehzahl 1*

<span id="page-42-0"></span>Wird das hellgraue Feld hinter dem Eintrag *Min.* oder *Max.* angetippt [\(siehe Abbildung 7 – 37\),](#page-41-1) kann ein Wert über dem Ziffernblock eingegeben werden.

Mit der Taste [√] wird die Eingabe bestätigt, mit der Taste **[**  $\angle$  ] wird die Eingabe verworfen.

![](_page_42_Picture_3.jpeg)

*Abbildung 7 – 38: Einstellung Drehzahl 2*

#### 7.6.6 Software-Version **7.6.6 Software-Version**

In diesem Menü wird Ihnen die Software-Version und der Termin für die nächste messtechnische Kontrolle (MTK) angezeigt.

![](_page_42_Picture_7.jpeg)

*Abbildung 7 – 39: Anzeige Software-Version*

#### 7.6.7 Startlast manuell **7.6.7 Startlast manuell**

In diesem Menü wird die Anfangslast für ein manuelles Training festgelegt.

<span id="page-42-1"></span>![](_page_42_Picture_11.jpeg)

*Abbildung 7 – 40: Einstellung Startlast manuell 1*

<span id="page-43-0"></span>Wird das hellgraue Feld hinter dem Eintrag *Startlast man.* angetippt [\(siehe Abbildung 7](#page-42-1) – 40), kann ein Wert über dem Ziffernblock eingegeben werden.

Mit der Taste [√] wird die Eingabe bestätigt, mit der Taste [ ] wird die Eingabe verworfen. **Startlast man. 25 W**

![](_page_43_Picture_3.jpeg)

*Abbildung 7–41: Einstellung Startlast manuell 2*

# <span id="page-43-1"></span>**7.6.8 Training/ Test**

Das optibike steuert den kompletten Ablauf des Trainings mit den Phasen *Aufwärmen, Trainieren* und *Erholen*.

Es können bis zu 10 unterschiedliche Trainingsprogramme definiert und gespeichert werden.

Zur Auswahl stehen folgende Trainings- bzw. Test-Arten (Typen):

- pulsgesteuertes Training
- Konstantlast Training
- Intervall Training
- Intervall HF Training
- Rampentest
- PWC Test 1 (130 1/min.)
- PWC Test 2 (150 1/min.)
- PWC Test 3 (170 1/min.)

![](_page_43_Picture_17.jpeg)

*Abbildung 7–42: Einstellung Training/Test*

![](_page_43_Picture_300.jpeg)

(\*) bei Erreichen der jeweiligen Herzfrequenz (130/150/170) wird in die Erholphase geschaltet

### <span id="page-44-1"></span><span id="page-44-0"></span>**7.6.9 HF-Gurt-Nummer**

Wird ein Training mit einem Brustgurt zur Herzfrequenzerfassung durchgeführt, muss die individuelle Gurt-Nummer in diesem Menüpunkt eingetragen werden. Die Nummer befindet sich auf der Rückseite des Gehäuses und dient zur eindeutigen Erkennung und Differenzierung.

Mit den Tasten [ $\bigstar$ 2.] und [ $\bigstar$ 1.] kann zwischen den Menü-Ansichten (Anzeigebereichen) gewechselt werden.

![](_page_44_Figure_4.jpeg)

*Abbildung 7–43: Einstellung HF-Gurt-Nummer 1*

![](_page_44_Picture_118.jpeg)

*Abbildung 7–44: Einstellung HF-Gurt-Nummer 2*

## <span id="page-45-0"></span>**7.6.10 Regelung**

#### **Regeltyp**

Diese Einstellung wird nur für die Trainingsform "Puls", also für ein herzfrequenzgesteuertes Training, verwendet.

Es wird festgelegt, wie schnell die Belastung bei einer Änderung Ihres Pulses angepaßt wird.

#### **flach:**

Es erfolgt nur eine langsame Belastungänderung. Diese Einstellung sollte gewählt werden, wenn die Herzfrequenz bei einer Erhöhung der Belastung sehr schnell ansteigt.

**normal** (voreingestellt)**:** Es erfolgt eine mittlere Belastungänderung.

#### **steil:**

Es erfolgt eine schnelle Belastungänderung. Diese Einstellung sollte gewählt werden, wenn die Herzfrequenz bei einer Erhöhung der Belastung nur sehr langsam ansteigt.

#### **Anstiegsdauer**

Diese Einstellung legt fest, nach welcher Zeit die im Trainingsprofil festgelegte Trainingsdauer startet (Voreinstellung: 3 Minuten).

Nach Ende der Aufwärmphase beginnt die eigentliche "Trainingsphase" entweder

- nach Erreichen des festgelegten Trainingspulses,
- nach Erreichen der maximalen Last oder
- nach Ablauf der hier eingestellten Anstiegsdauer.

#### **Abfalldauer**

Am Ende des Trainings wird durch diese Einstellung festgelegt, in welcher Zeit das Ergometer von der letzten Trainingsbelastung auf die für die Erholphase eingestellte Belastung herunterfährt (Voreinstellung: 3 Minuten).

![](_page_45_Picture_18.jpeg)

*Abbildung 7–45: Einstellung Regelung*

### <span id="page-46-0"></span>**7.6.11 Sprache**

An dieser Stelle wird die Sprache für die Display-Texte ausgewählt. **Sprache**

![](_page_46_Picture_3.jpeg)

*Abbildung 7–46: Einstellung Sprache*

# **7.6.12 HF-Überwachung**

Diese Einstellung wird für den Trainingstyp "Intervall HF" benötigt.

Übersteigt die Herzfrequenz den Wert "Herzfrequenz" [\(siehe Kapitel 7.4](#page-32-1) *Training /Test* auf Seite 31) um den Wert "Schwelle" für die Zeit "Verzögerung", so wird das nächste Intervall heruntergeregelt, und zwar

- relativ in [%] oder
- absolut [W].

![](_page_46_Figure_10.jpeg)

*Abbildung 7–47: Einstellung Herzfrequenz-Überwachung*

### <span id="page-46-1"></span>**7.6.13 Countdown Zeit**

In diesem Menü wird die Dauer eines Trainings vom Typ "Countdown" festgelegt. Die hier eingestellte Zeit wird während des Trainings gegen Null gezählt.

![](_page_46_Picture_14.jpeg)

*Abbildung 7–48: Einstellung Countdown Zeit*

### <span id="page-47-1"></span><span id="page-47-0"></span>**7.6.14 Countdown Last**

In diesem Menü wird die Last eines Trainings vom Typ "Countdown" festgelegt.

![](_page_47_Picture_3.jpeg)

*Abbildung 7–49: Einstellung Countdown Last*

# **7.6.15 Energie**

In diesem Menü wird die Maßeinheit für die Berechnung der aufgewendeten Energie festgelegt. Es kann zwischen den Maßeinheiten kJ und kCal gewählt werden.

![](_page_47_Picture_7.jpeg)

*Abbildung 7–50: Einstellung Energie*

# <span id="page-48-0"></span>**8 Reinigung, Wartung, Entsorgung**

# **8.1 Reinigung allgemein**

Die Geräteoberfläche nur mit einem mit Seifenlauge oder Desinfektionslösung angefeuchteten Tuch abreiben.

Darauf achten, dass das Tuch nicht voll getränkt ist, und dadurch Flüssigkeit in das Gerät eindringen kann.

# **8.2 Reinigung Lenker**

Eine Desinfektion des Lenkers sollte nach jeder Anwendung mit einem der unten aufgeführten Desinfektionsmitteln durchgeführt werden.

# **8.3 Reinigung Sattel**

Zur Reinigung des Sattels sollten nur weiche trockene oder angefeuchtete Tücher **(ohne alkoholhaltige Desinfektionsmittel)** verwendet werden.

# **8.4 Desinfektion**

Zum Desinfizieren können die folgenden Desinfektionsmittel verwendet werden:

#### **Schülke & Mayr GmbH:**

- Antifect® AF, FF, FD 10
- Terralin®  $(0,5\%)$
- Quartamon Med®

#### **B. Braun Melsungen AG:**

- Hexaquart plus  $(0,5\frac{0}{0}, 5,0\frac{0}{0})$
- Hexaquart  $S^{\circledast}$  (1,5 % / 5,0 %)
- Meliseptol<sup>®</sup>
- Melsept  $SF^®$  (0,5 % / 5,0 %)

#### **ECOLAB:**

• Incidin Foam®

#### **Warnung**

- **Stromschlaggefahr •**
- *• Vor Beginn des Reinigens muss das Gerät vom Versorgungsnetz getrennt werden.*

#### **• Geräteschaden •**

- *• Es darf keine Flüssigkeit in das Gerät eindringen. Ist Flüssigkeit in das Gerät eingedrungen, darf es erst wieder nach einer Überprüfung durch den Kundendienst in Betrieb genommen werden.*
- *• Es dürfen keine Säuren oder Laugen (Haushaltsreiniger) bzw. scharfe Desinfektionsmittel verwendet werden.*

#### **Hinweis**

*• Beachten Sie bei der Anwendung unbedingt die Angaben des Herstellers!*

# <span id="page-49-0"></span>**8.5 Wartung**

### **8.5.1 Prüfung vor jeder Anwendung**

Vor jeder Anwendung muss eine Sichtkontrolle des Gerätes auf mechanische Beschädigungen durchgeführt werden. Werden dabei Schäden oder Funktionsstörungen festgestellt, so dass die Sicherheit von Patient und Bedienendem nicht mehr gewährleistet ist, darf das Gerät erst wieder nach Instandsetzung in Betrieb genommen werden.

### **8.5.2 Sicherheitstechnische Kontrolle und Messtechnische Kontrolle**

Die sicherheitstechnische Kontrolle (STK) und die messtechnische Kontrolle (MTK) sind im Abstand von zwei Jahren nach den anerkannten Regeln der Technik durch einen von der Firma ergoline GmbH autorisierten Servicetechniker durchzuführen.

Das Datum der nächsten notwendigen Prüfung ist auf der Prüfplakette ersichtlich, die am Ergometer neben dem Typenschild angebracht ist.

### **8.5.3 Entsorgung**

Das in dieser Gebrauchsanweisung beschriebene Produkt darf nicht mit dem gewöhnlichen, unsortierten Hausmüll entsorgt werden, sondern muß separat behandelt werden.

Bitte nehmen Sie Kontakt mit Ihrem autorisierten Hersteller ergoline GmbH auf, um Informationen hinsichtlich der Entsorgung Ihres Gerätes zu erhalten. Es gibt keinen Entsorgungsnachweis, die fachgerechte Entsorgung wird von ergoline GmbH dokumentiert.

Gebrauchsanweisung beachten!

![](_page_49_Picture_11.jpeg)

# <span id="page-50-0"></span>**9 Technische Daten**

# **9.1 Ergometer**

![](_page_50_Picture_215.jpeg)

<span id="page-51-0"></span>**Umgebungsbedingungen Betrieb:**

Temperatur:  $+10 ... +40 °C$ Rel. Luftfeuchte: 30 – 75% ohne Kondensation Luftdruck: 800 – 1060 hPa

#### **Transport und Lagerung:**

Temperatur:  $-20$  ... +70  $°C$ Rel. Luftfeuchte: 10 – 95% ohne Kondensation Luftdruck: 500 – 1060 hPa

# <span id="page-51-1"></span>**9.2 Kennlinienfeld des Arbeitsbereichs der Bremsmomentregelung**

![](_page_51_Figure_7.jpeg)

*Abbildung 9–1:* **schwarz:** *drehzahlunabhängiger Bereich gemäß DIN VDE 0750-0238*  **schwarz + grau:** *drehzahlunabhängiger Bereich des optibike basic / optibike plus-Ergometers*

![](_page_52_Picture_98.jpeg)

![](_page_52_Picture_99.jpeg)

**Datum**

![](_page_53_Picture_105.jpeg)

![](_page_53_Picture_106.jpeg)

**Datum**

![](_page_54_Picture_102.jpeg)

![](_page_54_Picture_103.jpeg)

**Datum**

# <span id="page-55-0"></span>**10 Elektromagnetische Verträglichkeit EN 60601-1-2**

Änderungen an diesem System, die nicht ausdrücklich von ergoline GmbH genehmigt wurden, können zu EMV-Problemen mit diesem oder mit anderen Geräten führen.

Dieses System ist so konstruiert, dass es die einschlägigen EMV-Bestimmungen erfüllt.

Die Übereinstimmung mit diesen Anforderungen wurde überprüft. Bei Aufstellung und Inbetriebnahme des Systems sind die folgenden EMV-Hinweise zu beachten.

# **Warnung**<br>• HF-Störungen •

**• HF-Störungen •** *Es kann zu unerwartetem oder unerwünschtem Verhalten des Gerätes oder Systems kommen, wenn in der Nähe tragbare Telefone oder andere Geräte betrieben werden, die mit Funkfrequenzen arbeiten.*

#### **Vorsicht •** Fehlfunktion •

**• Fehlfunktion •** *Stellen Sie das Gerät oder System zum Betrieb nicht neben oder auf andere Geräte. Wenn eine solche Anordnung von Geräten erforderlich ist, muss die einwandfreie Funktion des Gerätes oder Systems in dem jeweiligen Fall überprüft werden.*

#### **Leitlinien und Herstellererklärung – Elektromagnetische Aussendungen**

Das optibike basic / optibike plus-Ergometer ist für den Betrieb in einer wie unten angegebenen elektromagnetischen Umgebung bestimmt. Der Kunde oder der Anwender des optibike basic / optibike plus-Ergometers sollte sicherstellen, dass es in einer derartigen Umgebung benutzt wird.

![](_page_55_Picture_148.jpeg)

#### **Leitlinien und Herstellererklärung – Elektromagnetische Störfestigkeit**

Das optibike basic /optibike plus-Ergometer ist für den Betrieb in einer wie unten angegebenen elektromagnetischen Umgebung bestimmt. Der Kunde oder der Anwender des optibike basic / optibike plus-Ergometers sollte sicherstellen, dass es in einer derartigen Umgebung benutzt wird.

![](_page_56_Picture_226.jpeg)

![](_page_57_Picture_201.jpeg)

 $\overline{\phantom{a}}$ 

#### **Empfohlene Schutzabstände zwischen tragbaren und mobilen HF-Telekommunikationsgeräten und dem optibike basic / optibike plus-Ergometer**

Das optibike basic/optibike plus-Ergometer ist für den Betrieb in einer wie unten angegebenen elektromagnetischen Umgebung bestimmt, in der die HF-Störgrößen kontrolliert sind. Der Kunde oder der Anwender des optibike basic/optibike plus-Ergometers kann dadurch helfen, elektromagnetische Störungen zu vermeiden, indem er den Mindestabstand zwischen tragbaren und mobilen HF-Telekommunikationsgeräten (Sendern) und dem optibike basic/optibike plus-Ergometer – abhängig von der Ausgangsleistung des Kommunikationsgerätes, wie unten angegeben – einhält.

![](_page_58_Picture_130.jpeg)

Für Sender, deren maximale Nennleistung in obiger Tabelle nicht angegeben ist, kann der empfohlene Schutzabstand d in Metern (m) unter Verwendung der Gleichung ermittelt werden, die zur jeweiligen Spalte gehört, wobei P die maximale Nennleistung des Senders in Watt (W) gemäß Angabe des Senderherstellers ist.

**Anmerkung 1:** Bei 80 MHz und 800 MHz gilt der höhere Frequenzbereich.

**Anmerkung 2:** Diese Leitlinien mögen nicht in allen Fällen anwendbar sein. Die Ausbreitung elektromagnetischer Größen wird durch Absorptionen und Reflexionen der Gebäude, Gegenstände und Menschen beeinflusst.

#### • Version 2020-01-14 /Rev 01 • Deutsch

![](_page_61_Picture_0.jpeg)

ergoline GmbH Lindenstraße 5 72475 Bitz Germany

Tel.: +49-(0) 7431 98 94 - 0<br>Fax: +49-(0) 7431 98 94 - 12 Fax: +49-(0) 7431 98 94 - 128 e-mail: info@ergoline.com http: www.ergoline.com